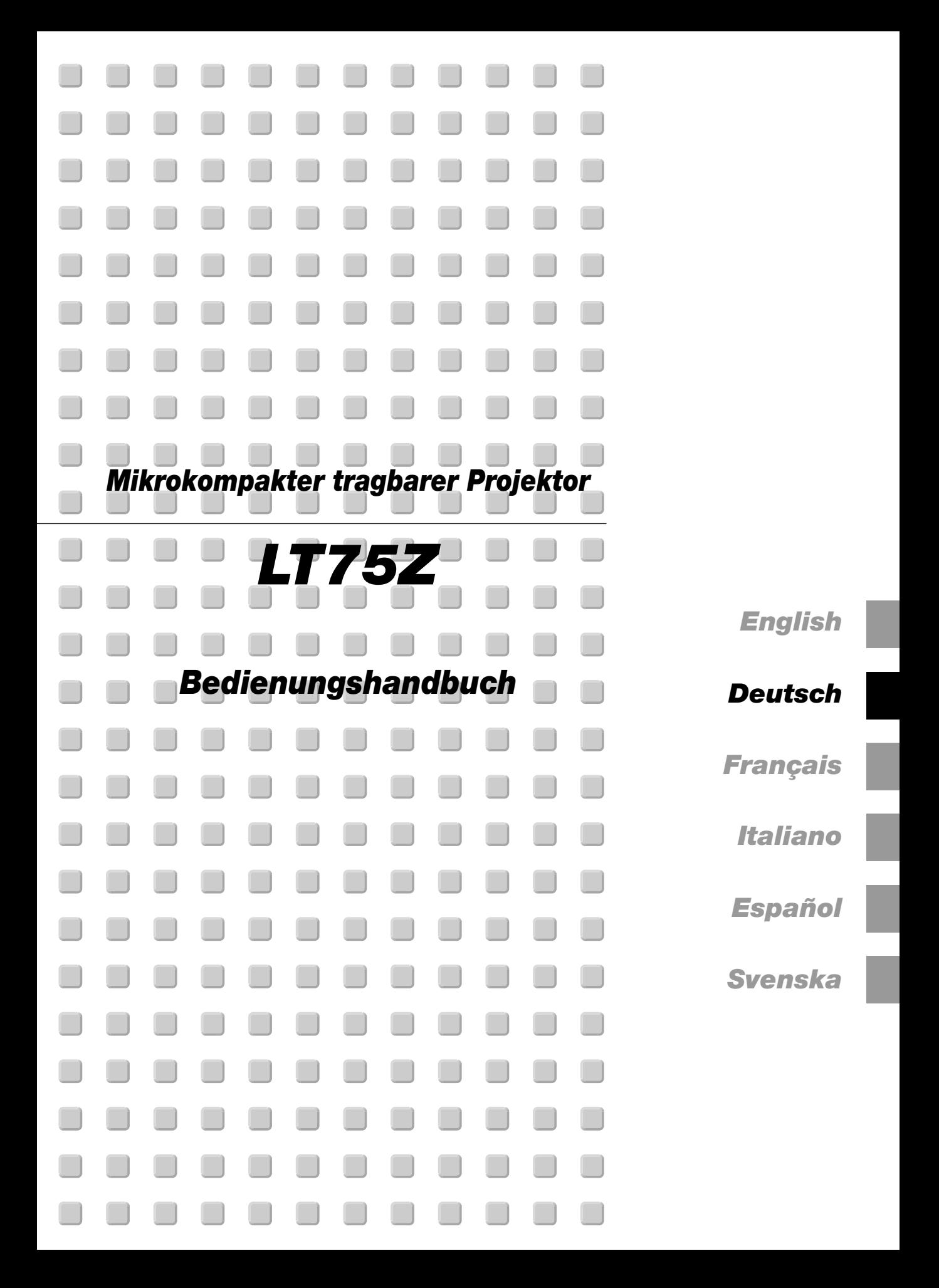

## **WICHTIGE INFORMATIONEN**

## **Vorsichtsmaßnahmen**

Lesen Sie sich dieses Handbuch bitte sorgfältig durch, bevor Sie den NEC VT75Z Projektor benutzen, und bewahren Sie das Bedienungshandbuch in greifbarer Nähe als spätere Referenz auf.

Die Seriennummer des Gerätes befindet sich unter Ihrem LT75Z. Notieren Sie die Seriennummer hier:

## **WARNUNG**

**UM EINE BRANDGEFAHR BZW. DIE GEFAHR EINES ELEKTRISCHEN SCHLAGES ZU VERMEIDEN, DARF DIESES GERÄT WEDER REGEN NOCH FEUCHTIGKEIT AUSGESETZT WERDEN. VERWENDEN SIE NICHT DEN GEERDETEN STECKER DIESER EINHEIT MIT EINEM VERLÄNGERUNGSKABEL ODER EINER STECKDOSE, IN DIE NICHT ALLE DREI ZACKEN VOLLSTÄNDIG EINGESTECKT WERDEN KÖNNEN. ÖFFNEN SIE NICHT DAS GEHÄUSE. IM INNEREN BEFINDEN SICH HOCHSPANNUNGSBAUELEMENTE. JEDER SERVICE MUSS VOM QUALIFIZIERTEN NEC SERVICEPERSONAL AUSGEFÜHRT WERDEN.**

## **VORSICHT**

**VORSICHT**

**Trennen Sie unbedingt den Stecker von der Netzsteckdose ab, um den Hauptstrom auszuschalten. Die Netzausgangssteckdose sollte so nah wie möglich am Gerät installiert werden und leicht zugänglich sein.**

**UM EINEN ELEKTRISCHEN SCHLAG ZU VERMEIDEN, SOLLTEN SIE DAS GEHÄUSE NICHT ÖFFNEN. ES BEFINDEN SICH KEINE ANWENDERNÜTZLICHEN TEILE INNEN DRIN. WENDEN SIE SICH AN DAS QUALIFIZIERTE NEC SERVICEPERSONAL, WENN SIE SERVICE BENÖTIGEN.**

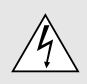

Dieses Symbol macht den Benutzer darauf aufmerksam, daß die unisolierte Spannung im Inneren des Gerätes einen elektrischen Schlag verursachen kann. Daher ist jegliche Berührung der inneren Bauteile äußerst gefährlich.

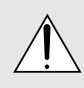

Dieses Symbol weist den Benutzer darauf hin, daß wichtige den Betrieb und die Wartung dieses Gerätes betreffende Informationen vorhanden sind. Diese Informationen sollten zur Vermeidung von Störungen unbedingt sorgfältig gelesen werden.

- IBM ist ein registriertes Warenzeichen der International Business Machines Corporation.
- Macintosh und PowerBook sind registrierten Warenzeichen der Apple Computer, Inc.
- Die in diesen Bedienungsanleitung verwendeten Gesellschaft können Marken und/oder eingetragene Marken der jeweiligen Unternehmen sein.

## **GSGV Bestimmungen bzgl. der Geräuschabgabe:**

Der Schalldruckpegel entsprechend den Normen ISO 3744 oder ISO 7779 beträgt weniger als 70 dB (A).

## **Wichtige Hinweise zum Schutz des Gerätes**

Diese Sicherheitshinweise sollen eine lange Lebensdauer Ihres Projektors sicherstellen und vor Feuer und elektrischen Schlägen schützen. Lesen Sie diese Hinweise sorgfältig durch und beachten Sie alle Warnungen.

## **Installation**

- 1. Um beste Resultate zu erreichen, betreiben Sie Ihren Projektor in einem abgedunkelten Raum.
- 2. Stellen Sie den Projektor auf eine flache, waagerechte Fläche in einer trockenen Umgebung, frei von Staub und Feuchtigkeit.
- 3. Stellen Sie Ihren Projektor nicht in direktes Sonnenlicht, in die Nähe der Heizung oder Hitze abstrahlende Einrichtungen.
- 4. Wenn das Gerät direktem Sonnenlicht, Rauch oder Dampf ausgesetzt wird, können interne Komponenten beschädigt werden.
- 5. Behandeln Sie Ihren Projektor vorsichtig. Fallenlassen oder starkes Schütteln kann interne Komponenten beschädigen.
- 6. Legen Sie keine schweren Gegenstände auf den Projektor.
- 7. Wenn der Projektor an der Decke installiert werden soll:
	- a. Versuchen Sie nicht, den Projektor selbst zu installieren.
	- b. Der Projektor muß von qualifiziertem NEC-Servicepersonal installiert werden, um einen ordnungsgemäßen Betrieb sicherzustellen und die Verletzungsgefahr zu reduzieren.
	- c. Die Decke muß für das Gewicht des Projektors ausreichende Festigkeit aufweisen und die Installation muß entsprechend den örtlichen Bauvorschriften ausgeführt werden.
	- d. Weitere Informationen erhalten Sie von Ihrem Fachhändler.

## **Spannungsversorgung**

- 1. Der Projektor wurde für eine Spannungsversorgung von 100- 120 V oder 200-240 V, 50/60 Hz Wechselstrom konzipiert. Stellen Sie sicher, daß die vorhandene Spannungsversorgung diesen Vorgaben entspricht, bevor Sie versuchen, Ihren Projektor damit zu betreiben.
- 2. Behandeln Sie das Netzkabel vorsichtig und vermeiden Sie Knicke. Ein beschädigtes Kabel kann elektrische Schläge oder Feuer verursachen.
- 3. Wenn der Projektor über eine längere Zeit nicht benutzt wird, ziehen Sie den Stecker aus der Netzsteckdose.

## **Reinigung**

- 1. Ziehen Sie vor der Reinigung des Gerätes den Stecker aus der Netzsteckdose.
- 2. Reinigen Sie das Gehäuse regelmäßig mit einem feuchten Tuch. Bei starker Verschmutzung verwenden Sie ein mildes Reinigungsmittel. Verwenden Sie niemals starke Reinigungsmittel oder Lösungsmittel wie Alkohol oder Verdünner.
- 3. Reinigen Sie die Linse mit einer Blaseinrichtung oder einem Linsen-Tuch. Beachten Sie dabei, daß die Linsenoberfläche nicht verkratzt oder sonst irgendwie beschädigt wird.

## **VORSICHT**

**Unter keinen Umstäden die Hauptstromversorgung ausschalten oder das Netzkabel von der Wandsteckdose abtrennen, wenn folgende** Bedingungen herrschen. **Beschädigungsgefahr besteht:**

- **• Umittelbar nach den Anschließen des Netzkabels an die Wandsteckdose (wenn die POWER-Anzeige noch nicht in orangerotes Dauerleuchten übergegangen ist).**
- **• Unmittelbar nach dem Stoppen des Kühlventilators. (Der Ventilator arbeitet nach dem Ausschalten des Projektors mit der POWER-Taste noch weitere 90 Sekunden.)**

## **Projektionslampe auswechseln**

- Beziehen Sie sich für den Lampenaustausch auf die Anleitung auf Seite G-34.
- Tauschen Sie die Lampe aus, wenn die Meldung "Das Ende der Lampenlebensdauer ist erreicht. Bitte ersetzen Sie die Lampe." erscheint. Bei einer Weiterbenutzung der Lampe kann die Glühbirne platzen und Glasscherben könnten im Lampengehäuse zerstreut werden. kann die Birne platzen und die einzelnen Glasstücke werden im Lampengehäuse verstreut. Berühren Sie die Glasstücke nicht - Sie könnten sich daran verletzen. Wenn dies passiert, wenden Sie sich an Ihren NEC-Fachhändler zum Lampenaustausch.
- Lassen Sie mindestens 90 Sekunden verstreichen, nachdem der Projektor ausgeschaltet wurde. Ziehen Sie dann das Netzkabel ab und lassen Sie den Projektor 60 Minuten abkühlen, bevor die Lampe ausgetauscht wird.

## **Vorkehrungen gegen Feuer und elektrische Schläge**

- 1. Stellen Sie ausreichende Belüftung sicher und daß die Belüftungsöffnungen frei bleiben, damit sich innerhalb des Projektors kein Hitzestau bilden kann. Lassen Sie mindestens 10 cm Abstand zwischen Ihrem Projektor und der Wand.
- 2. Vermeiden Sie, daß fremde Objekte wie Büroklammern und Papierstückchen in den Projektor fallen. Versuchen Sie nicht, in den Projektor gefallene Objekte zu entfernen. Stecken Sie keine metallenen Gegenstände wie Schraubendreher oder Drähte in Ihren Projektor. Wenn etwas in den Projektor fiel, ziehen Sie sofort den Netzstecker heraus und lassen Sie den Gegenstand durch qualifiziertes NEC-Servicepersonal entfernen.

## 3. **Stellen Sie keine Gefäße mit Flüssigkeiten auf Ihren Projektor ab.**

- Schauen Sie nicht in die Linse, wenn der Projektor eingeschaltet ist. Dies könnte schwere Augenverietzungen zur Folge haben.
- Lichtkegel des Projektors fern. Da das von der Linse projizierte Licht umfassend ist, können alle abnormalen Gegenstände, die in der Lage sind, das aus der Linse austretende Licht umzulenken, unvorhersehbare Ereignisse wie z.B. einen Brand oder Augenverletzungen verursachen.
- Bedecken Sie die Linse nicht mit der mitgelieferten Linsenkape o.ä. wärend der Projektor eingeschaltet ist. Dies kann ein Schmelzen der Kappe verursachen. Darüber hinaus würden Sie sich aufgrund der vom Lichtausgang abgestrahlten Hitze wahrscheinlich die Hände verbrennen.

## **INHALTSVERZEICHNIS**

## **1. EINFÜHRUNG**

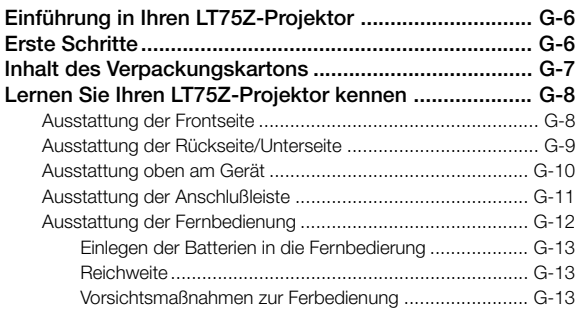

## **2. INSTALLATION**

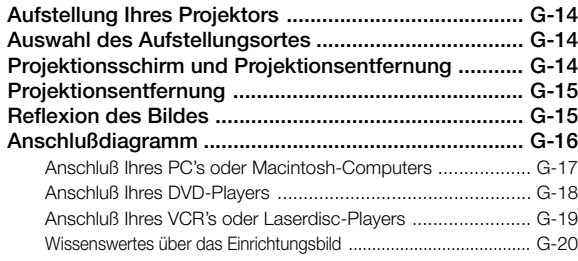

## **3. BETRIEB**

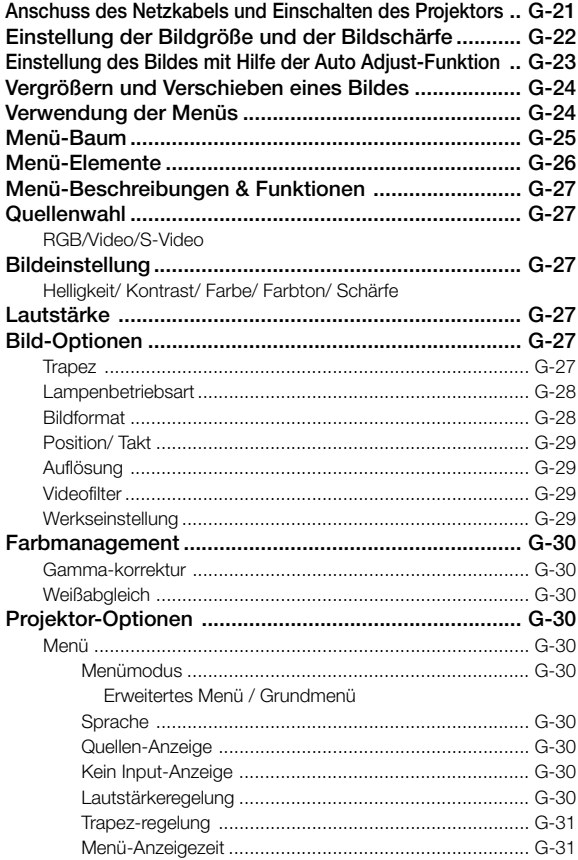

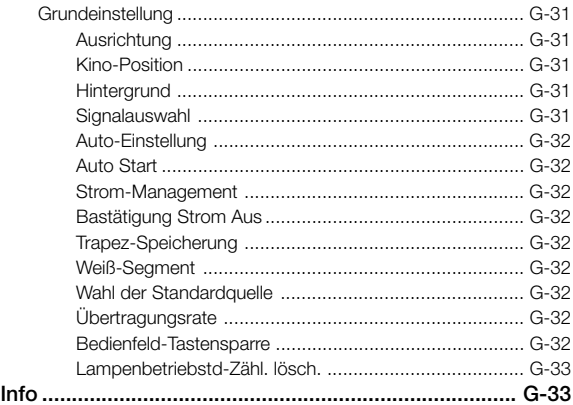

## **4. WARTUNG**

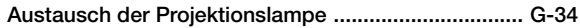

## **5. FEHLERSUCHE**

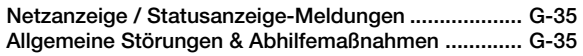

## **6. TECHNISCHE DATEN**

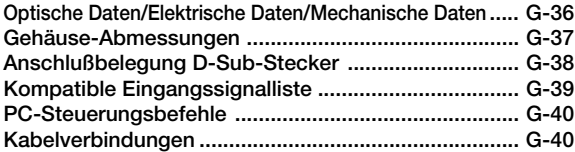

# **1. EINFÜHRUNG**

## **Einführung in Ihren LT75Z-Projektor**

Dieses Kapitel stellt Ihnen Ihren neuen LT75Z (SVGA) Projektor vor. Sie erhalten darin eine Beschreibung der Funktionen und Bedienungselemente.

## **Wir gratulieren Ihnen zur Anschaffung Ihres LT75Z Projektors.**

Der LT75Z ist einer der besten zur Zeit auf dem Markt erhältlichen Projektoren. Der LT75Z er-möglicht Ihnen das Projizieren von scharfen Bildern bis zu 200 Zoll parallel (diagonal gemessen) von Ihrem PC oder Macintosh-Computer (Tischgerät oder Notebook), Ihrem VCR, Ihrem DVD-Player, Ihrer Dokumentenkamera oder Ihrem Laserdisc-Player.

Sie können den Projektor auf einen Tisch oder Wagen stellen, ihn für die Rückprojektion hinter dem Projektionsschirm betreiben oder ihn permanent an der Decke montieren<sup>11</sup>. Die Fernbedienung kann drahtlos verwendet werden.

## **Ausstattungsmerkmale, an denen Sie Ihre Freude haben werden:**

- Einfache Aufstellung und simpler Betrieb.
- Hochleistungsfähige 135 Watt NSH Lampe.
- Mit der mitgelieferten drahtlosen Fernbedienung können Sie den Projektor sowohl aus einer Position vor als auch hinter dem Gerät bedienen.
- Das Bild kann zwischen 30 und 200 Inches (diagonal gemessen) projiziert werden.
- Die Trapez-Korrektur ermöglicht Ihnen das Korrigieren von trapezförmigen Verzerrungen, damit das Bild quadratisch ist.
- Abhängig von der verwendeten Eingangsquelle können Sie zwischen verschiedenen Video-Modi wählen: "normal" für ein typisches Bild, "Natürlich" für echte Farbreproduktion.
- Die Projektion eines Bildes ist sowohl aus einer Position vor als auch hinter dem Projektionsschirm möglich. Der Projektor kann sogar an der Decke montiert werden.
- Die exclusive Advanced AccuBlend Intelligent Pixel Blending-Technologie von NEC Technologies – eine extrem genaue Bildkomprimierungstechnologie – liefert ein hartes Bild mit einer UXGA (1600 $\times$ 1200) Auflösung\* $^{\scriptscriptstyle 2}$  .
- Unterstützt die meisten IBM VGA, SVGA, XGA\*2, SXGA\*2 , UXGA\*2 , Macintosh, Komponentensignal (YCbCr/YPbPr) oder anderen RGB-Signale innerhalb eines Horizontal-Frequenzbereiches von 15 bis 100 kHz und einem Vertikal-Frequenzbereich von 50 bis 120 Hz. Dies beinhaltet Videosignale im Format NTSC, PAL, PAL-N, PAL-M, PAL60, SECAM und NTSC4.43.

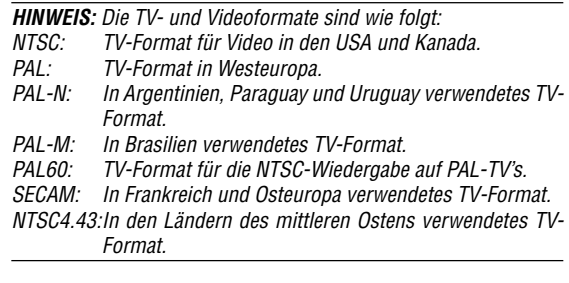

- Sie können den Projektor über den PC-Anschluß von einem PC aus steuern.
- Das moderne Gehäuse-Design ist hell, kompakt, leicht tragbar und verschönert jedes Büro, jeden Raum und jeden Hörsaal.
- \*1 Versuchen Sie nicht, den Projektor selbst zu installieren. Der Projektor muß von qualifiziertem NEC-Servicepersonal installiert werden, um einen ordnungsgemäßen Betrieb sicherzustellen und die Verletzungsgefahr zu reduzieren. Außerdem muß die Decke für das Gewicht des Projektors ausreichende Festigkeit aufweisen und die Installation muß entsprechend den örtlichen Bauvorschriften ausgeführt werden.
- Weitere Informationen erhalten Sie von Ihrem Fachhändler.
- \*<sup>2</sup> Bilder in XGA- (1024×768), SXGA- (1280×1024) und  $UXGA - (1600 \times 1200)$  Auflösung werden mit NECs Advanced AccuBlend-Technologie in scharfe Bilder von  $800\times600$ Bildpunkten umgewandelt.

## **Erste Schritte**

Der schnellste Weg für einen erfolgreichen Betrieb ist, sich zunächst Zeit zu nehmen und alles gleich richtig durchzuführen. Nehmen Sie sich jetzt ein paar Minuten Zeit verschaffen Sie sich einen Überblick über das Bedienungs-handbuch. Das spart Ihnen später unter Umständen viel Zeit. Am Anfang eines jeden Kapitels finden Sie eine Übersicht über den Inhalt. Wenn Sie das Kapitel nicht benötigen, können Sie es überspringen.

## **Inhalt des Verpackungskartons**

Stellen Sie sicher, daß der Verpackungskarton alle gelisteten Teile enthält. Wenn irgendein Teil fehlt, wenden Sie sich an Ihren NEC-Fachhändler.

Bewahren Sie den Originalkarton und das Verpackungsmaterial auf, falls Sie den LT75Z Projektor einmal versenden müssen.

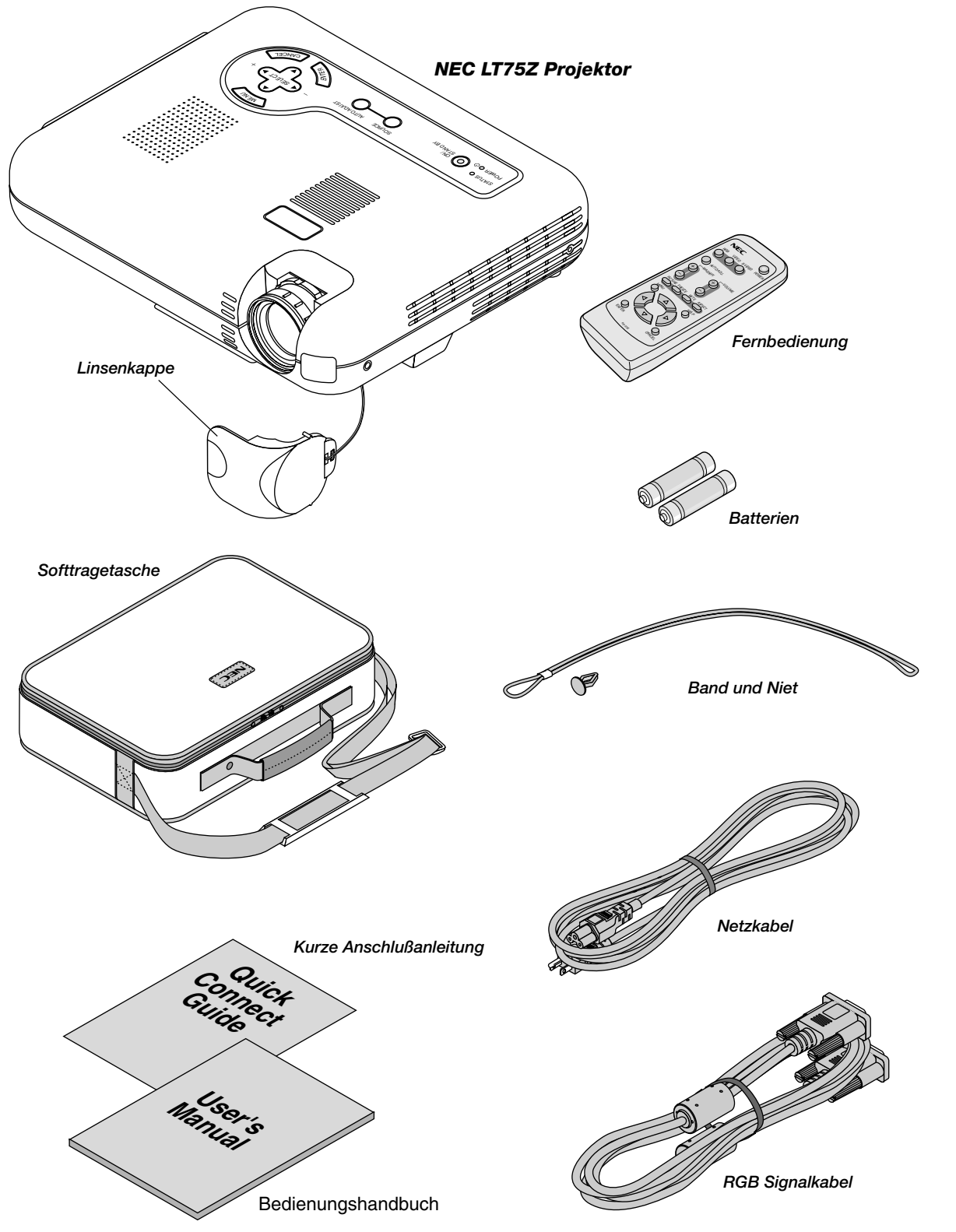

## **Lernen Sie Ihren LT75Z Projektor kennen**

## **Ausstattung der Frontseite**

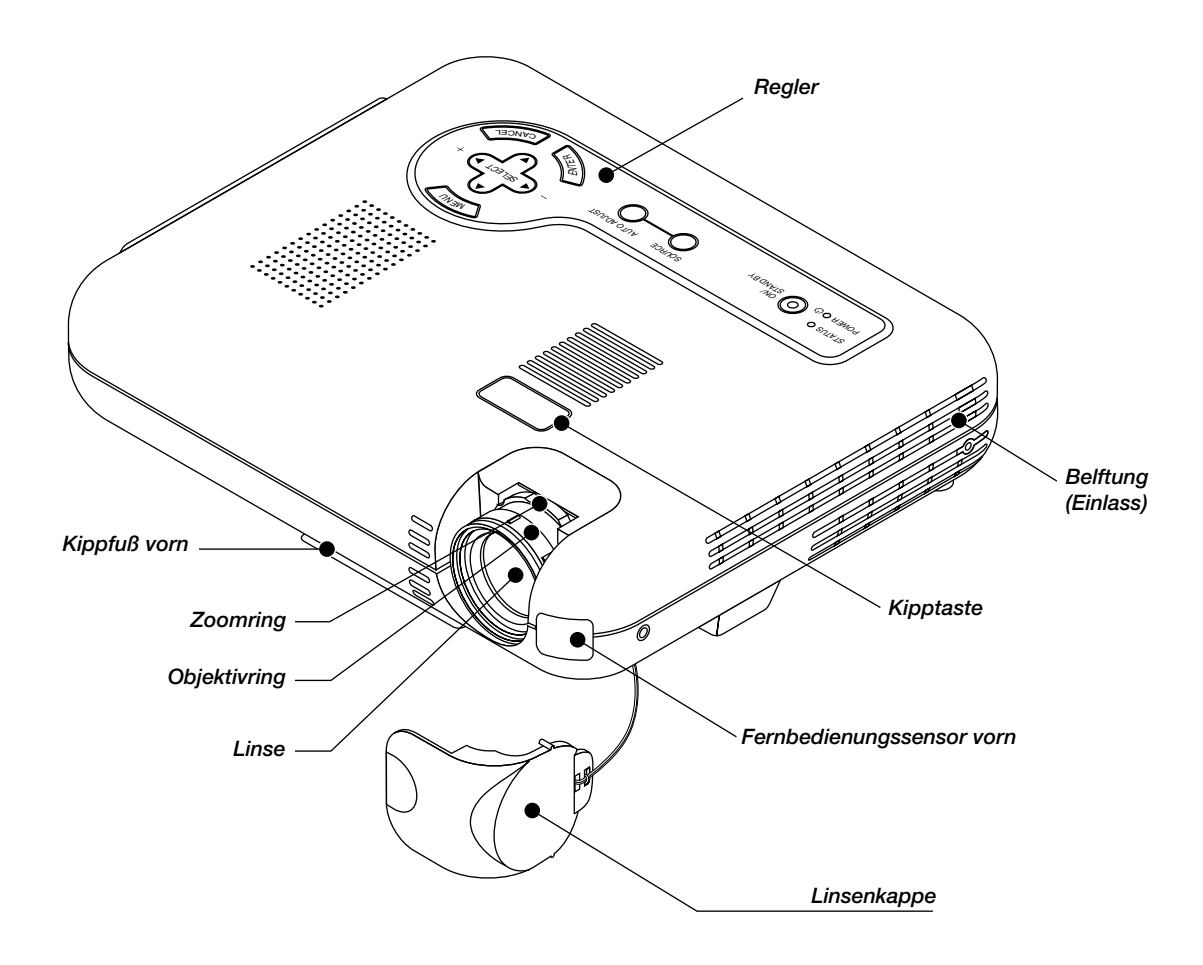

## **Befestigen Sie die Linsenkappe mit dem mitgelieferten Band und der Heftzwecke an der Unterseite.**

1. Fädeln Sie das Band durch die Öffnung an der Linsenkappe und machen Sie anschließend einen Knoten in das Band. 2. Befestigen Sie das Band mit Hilfe der Heftzwecke Unterseite.

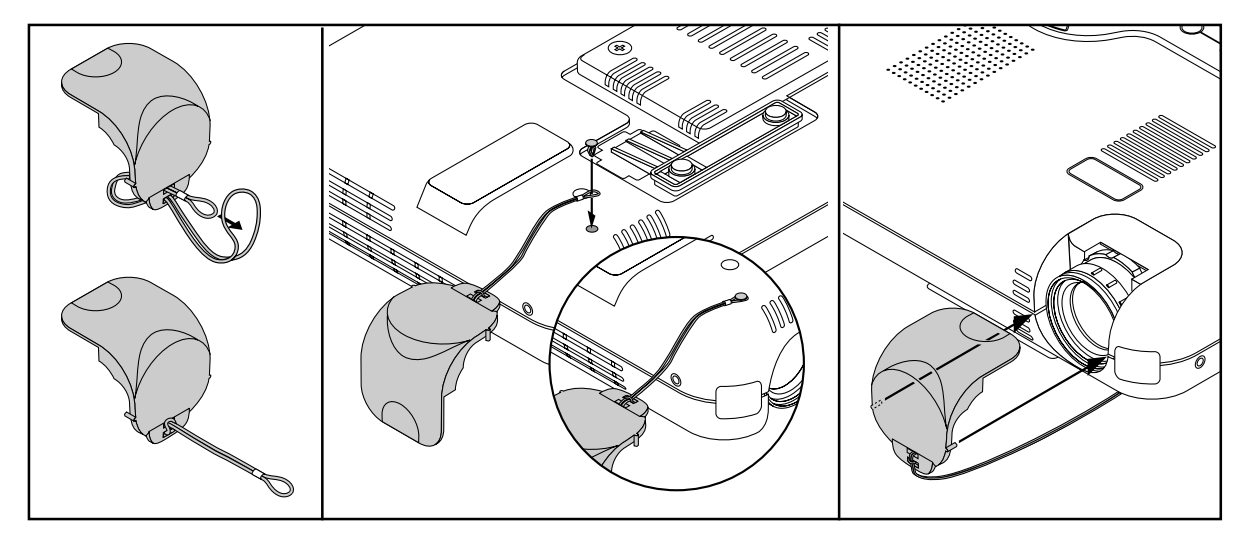

## **Ausstattung der Rückseite**

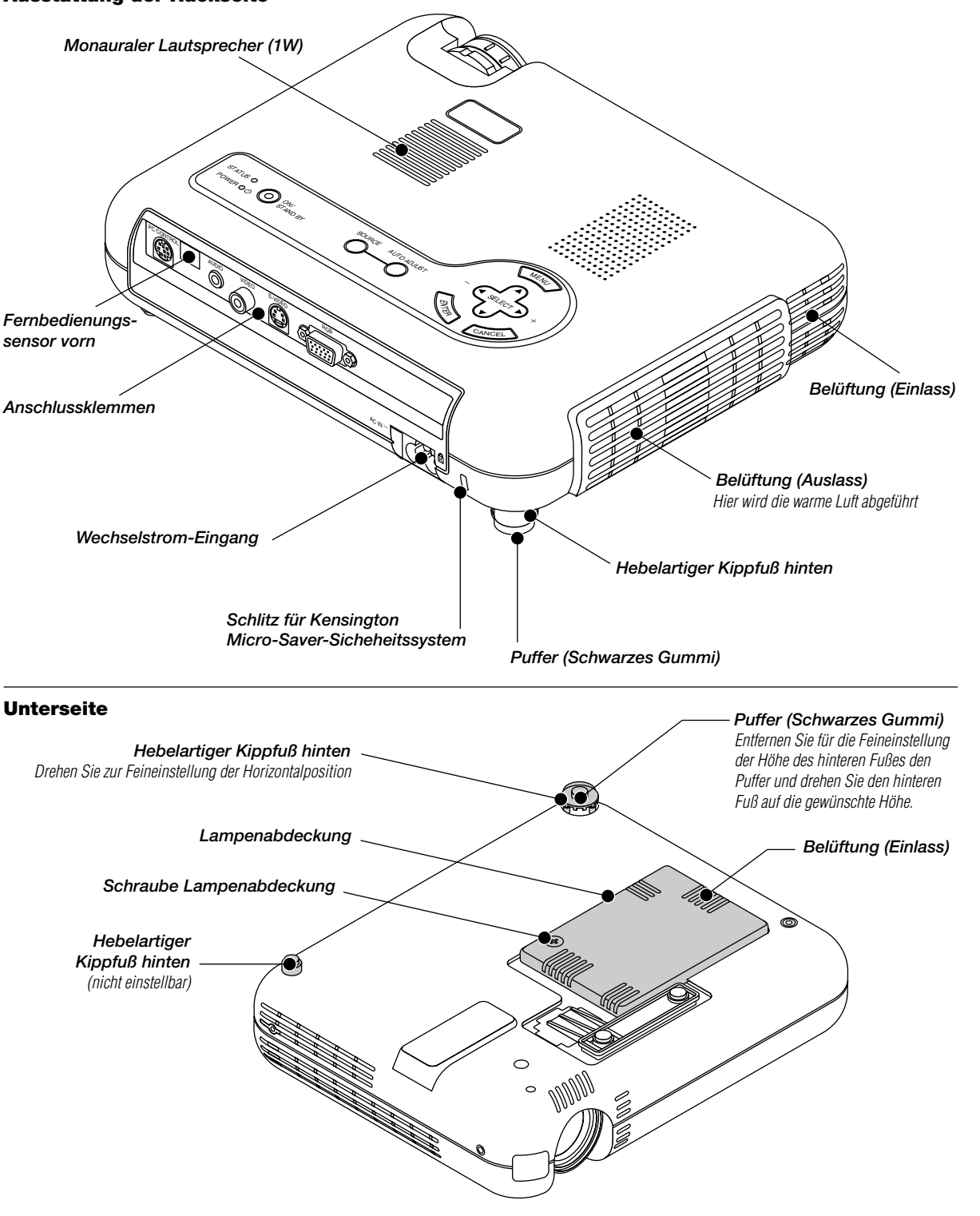

**HINWEIS:** Der Projektor ist mit einem internen Temperatursensor ausgestattet, der die Lüftertemperatur konstant steuert und die Temperatur im inneren des Gerätes konstant hält.

Bei einem Anstieg der internen Temperatur läuft der eingebaute Lüfter automatisch mit hoher Geschwindigkeit (Hochgeschwindigkeits-Modus). Während dieser Zeit treten möglicherweise Sauggeräusche auf. Hierbeit handelt es sich nicht um eine Fehlfunktion.

## **Ausstattung oben am Gerät**

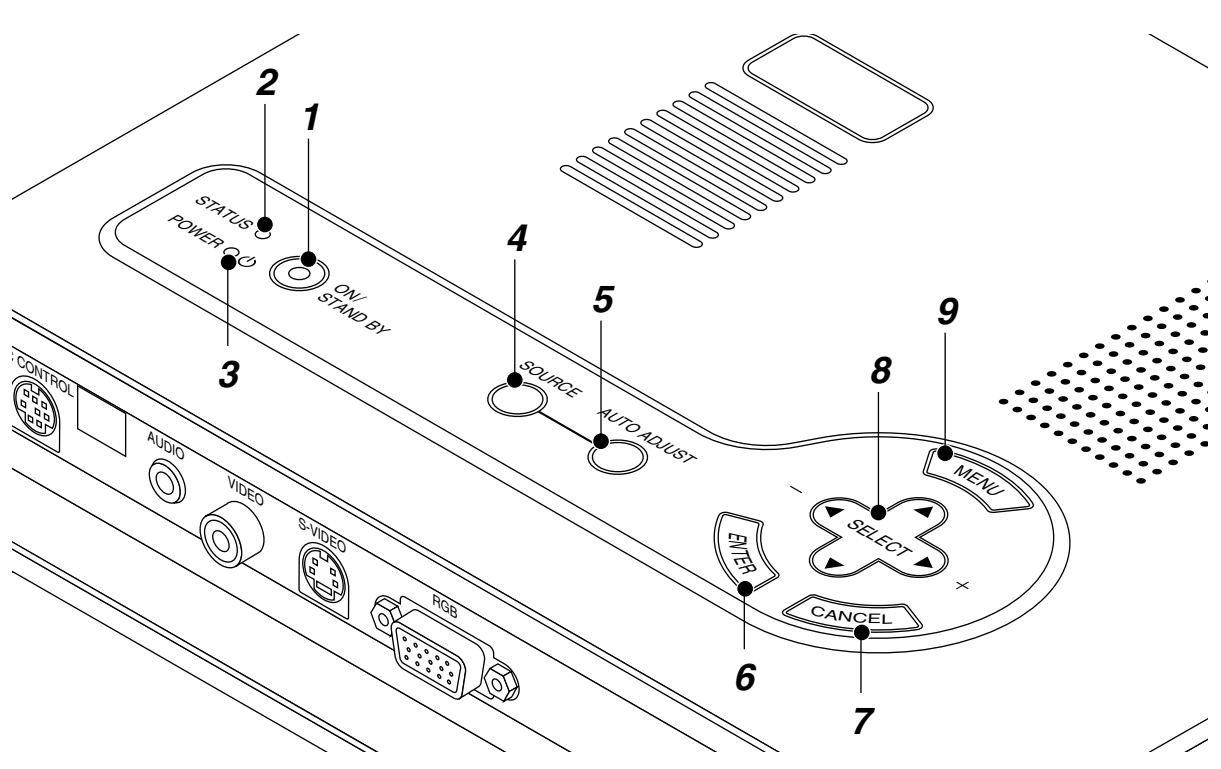

### **1. Netztaste (ON / STAND BY)**

Mit dieser Taste können Sie das Gerät ein- und ausschalten, wenn das Gerät an das Stromnetz angeschlossen ist und sich in der Standby-Betriebsart befindet.

**HINWEIS:** Halten Sie diese Taste mindestens zwei Sekunden lang gedrückt, um den Projektor auszuschalten.

### **2. Statusanzeige (STATUS)**

Wenn diese Anzeige ständig rot leuchtet, wurde die Betriebsdauer der Projektionslampe von 1000 Stunden (in der Eco-Modus bis zu 1500 stunden) überschritten. Wenn diese Anzeige leuchtet, empfiehlt es sich, die Projektionslampe so bald wie möglich auszuwechseln. (Siehe Seite G-34.) Darüber hinaus erscheint dauerhaft bis zum Austauschen der Lampe die Meldung **"Die Lebenszeit der Lampe ist abgelaufen. Bitte Lampe austauschen."**

Wenn dieses Lampe schnell rot blinkt, wird damit angezeigt, dass das Lampengehäuse nicht richtig angebracht oder der Projektor überhitzt ist.

Einzelheiten finden Sie bei den Netzanzeige/Statusanzeige-Meldungen auf Seite G-35.

## **3. Netzanzeige (POWER) ( )**

Wenn diese Anzeige grün leuchtet, ist der Projektor eingeschaltet; leuchtet die Anzeige orange, befindet sich das Gerät in der Standby-Betriebsart.

## **4. Quellentaste (SOURCE)**

Wählen Sie mit dieser Taste eine Videoquelle wie z.B. einen PC, einen VCR oder einen DVD-Player an.

Bei jeder Betätigung dieser Taste ändert sich die Eingangsquelle wie folgt:

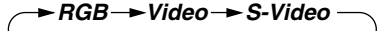

Wenn kein Eingangssignal anliegt, wird der Eingang übersprungen.

## **5. Auto-Einstelltaste (AUTO ADJUST) (Nur RGB)**

Stellen Sie mit dieser Taste die H/V-Position und Pixel Takt/ Phase für ein optimales Bild ein. Einige Signale werden möglicherweise nicht richtig angezeigt, oder das Umschalten zwischen den einzelnen Quellen nimmt eine gewisse Zeit in Anspruch.

### **6. Eingabetaste (ENTER)**

Führt Ihre Menü-Auswahl aus und aktiviert die im Menü ausgewählten Funktionen.

### **7. Löschtaste (CANCEL)**

Drücken Sie diese Taste zum Verlassen von "Menus".

### 8. Wahlen- (SELECT **▲▼**<br /> **(Selection**) tasten

- ▲▼: Wählen Sie mit diesen Tasten das Menü der Funktion an, die Sie einstellen möchten.
- - : Betätigen Sie diese Tasten, um den Pegel der im Menü angewählten Funktion einzustellen.

### **9. Menü-Taste (MENU)**

Anzeige des Menüs.

## **Ausstattung der Anschlussleiste**

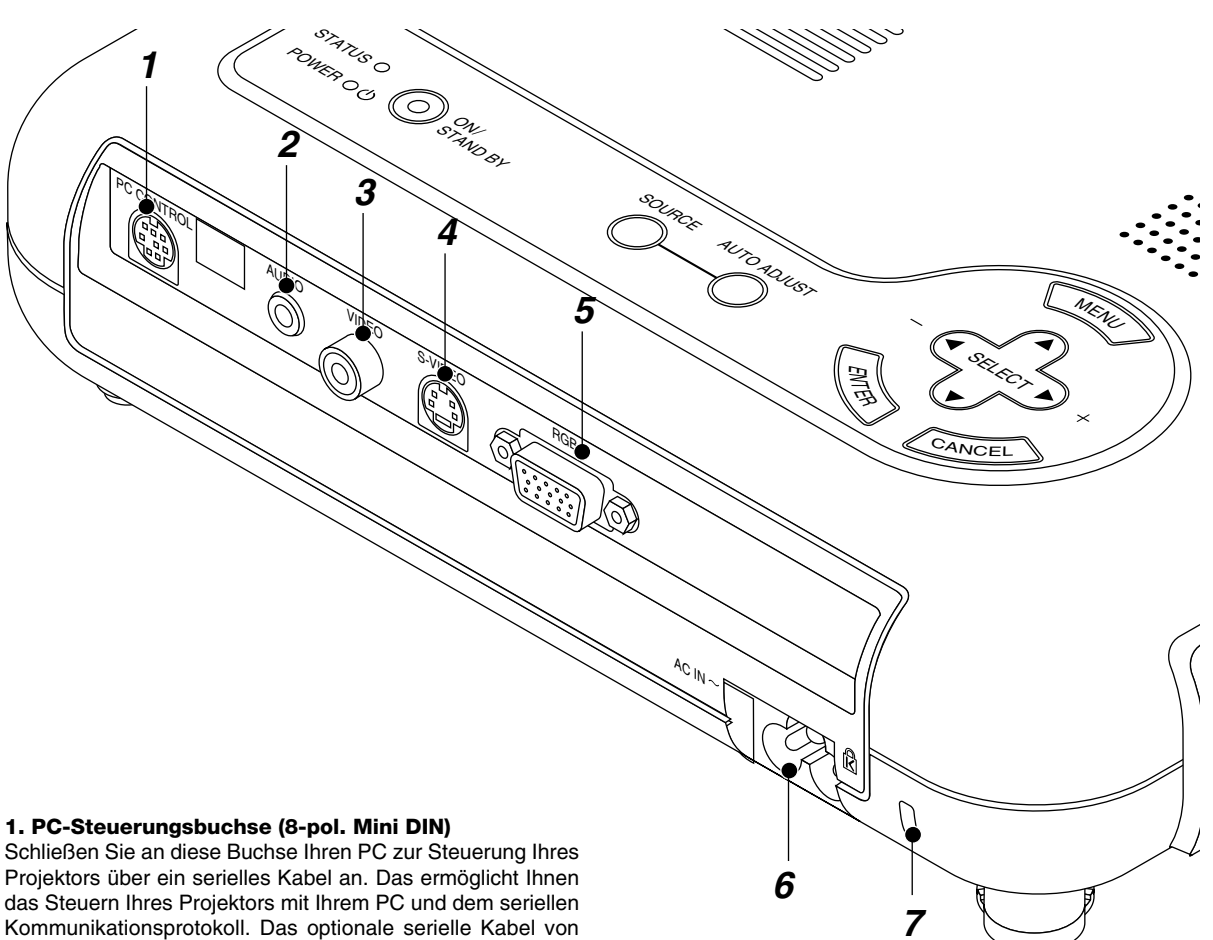

NEC ist für die Benutzung dieser Buchse erforderlich. Wenn Sie Ihr eigenes Programm schreiben möchten, finden Sie auf der Seite G-40 typische PC-Steuerungsbefehle. Werkseitig wurde auf die Buchse eine Kappe aufgesetzt. Entfernen Sie diese Kappe, wenn Sie etwas an die Buchse anschließen möchten.

## **2. Audio-Eingangs-Minibuchse (3,5 mm** ∅**)**

Schließen Sie hier den Audio-Ausgang von Ihrem Computer, VCR, DVD-Player oder Laserdisc-Player an. Ein handelsübliches Audiokabel ist erforderlich.

## **3. Video-Eingang (RCA)**

An diesen Anschluss können Sie zur Videoprojektion einen Videorekorder, DVD-Player, Laserdisc-Player oder eine Dokumentenkamera anschließen.

### **4. S-Video-Eingang (4-pol. Mini DIN)**

Schließen Sie hier den S-Video-Eingang von einer externen Quelle wie z.B. einen VCR an.

HINWEIS: S-Video liefert lebendigere Farben und eine höhere Auflösung als traditionelle Videoformate.

## **5. RGB-Eingang/Komponenten-Eingangsanschluss (15 pol. Mini D-SUB)**

Schließen Sie hier Ihren PC oder andere RGB-Einrichtungen wie z.B. IBM-kompatible Computer an. Verwenden Sie hierfür das mitgelieferte NEC-Multi-Kabel. Oder schließen Sie hier mit

Hilfe eines Signalkabels einen Macintosh-Computer an. Dieser Anschluss dient auch als Komponenten-Eingangsanschluss, der Ihnen erlaubt, einen DVD-Player mit dem Komponenten-Video-Ausgang anzuschließen.

## **6. AC-Eingang**

Schließen Sie hier den dreipoligen Stecker des Netzkabels an. Wenn Sie das andere Ende in eine aktive Wandsteckdose anschließen, leuchtet die POWER-Anzeige orange und der Projektor befindet sich im Standby-Modus.

## **7. Eingebauter Sicherungsschlitz ( )**

Dieser Sicherungsschlitz unterstützt das MicroSaver® Sicherheitssystem.

MicroSaver® ist ein eingetragenes Warenzeichen der Kensington Microware Inc.

Das Logo ist ein Warenzeichen von Kensington Microware Inc.

## **Ausstattung der Fernbedienung**

## **1. Infrarot-Transmitter**

Richten Sie die Fernbedienung auf den Fernbedienungssensor am Projektorgehäuse.

## **2. Netz-Taste (POWER)**

Wenn der Hauptschalter eingeschaltet ist, können Sie den Projektor mit dieser Taste einschalten.

**HINWEIS:** Halten Sie diese Taste (POWER) mindestens zwei Sekunden lang gedrückt, um den Projektor auszuschalten.

## **3. Quellen-Taste**

Drücken Sie diese Taste, um eine Videoquelle auszuwählen.

## **4. Auto-Einstelltaste (AUTO ADJ.)**

Zur automatischen Einstellung der horizontalen/vertikalen Position und der Bildpunkte für ein optimales Bild. Einige Signale werden möglicherweise nicht richtig angezeigt oder benötigen eine gewisse Zeit, um zum nächsten Signal zu schalten.

## **5. Vergrößerungstaste (MAGNIFY)**

Verwenden Sie die Tasten (+) oder (–) zur Einstellung der Bildgröße auf bis zu 400%.

### **6. Lautstärke-Taste (VOLUME)**

Drücken Sie (+), um die Lautstärke zu erhöhen; (–), um sie zu reduzieren.

## **7. Bild-Taste (PICTURE)**

Drücken Sie diese Taste zum Anzeigen des Bildeinstell-Fensters. Bei jedem Drücken der Taste schaltet der aktuelle Bildeinstellparameter zyklisch wie folgt weiter:

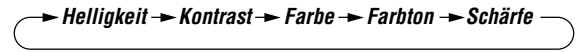

Nicht einstellbare Parameter werden übersprungen.

### **8. Bildeinfrier-Taste (FREEZE)**

Drücken Sie diese Taste, um ein Bewegtbild anzuhalten. Bei erneutem Drücken wird die Bewegtbildwiedergabe fortgesetzt.

### **9. Stummschalt-Taste (MUTE)**

Mit dieser Taste können das Bild und der Ton für kurze Zeit ausgeblendet werden. Drücken Sie die Taste nochmals zur Wieder-herstellung des Bildes und des Tons.

## **10. Aspekt-Taste (ASPECT)**

Drücken Sie diese Taste, um das Bildformat-Auswahlfenster anzeigen zu lassen. Bei jedem Drücken dieser Taste schaltet sich das Ansichtsverhältnis wie folgt um:

$$
\overbrace{\hspace{2.5em}}^{\blacktriangleright} \text{Normal } \rightarrow \text{Zoom } \rightarrow \text{Weiter } \text{Zoom } \rightarrow \text{Cinema } \overbrace{\hspace{2.5em}}
$$

Sie können das Ansichtsverhältnis auch durch die Verwendung der Auswahltasten ◀ oder ▶ wählen.

Wenn innerhalb von 3 Sekunden keine Einstellungen vorgenommen werden, verschwindet das Bildformat-Auswahlfenster. (Siehe seite G-28.)

### **11. Menü-Taste (MENU)**

Zeigt das Menü für den Betrieb an.

## **12. Hilfe-Taste (HELP)**

Bei Drücken dieser Taste erhalten Sie Informationen über das aktuelle Signal und den Status den Projektors.

## **Fernbedienung**

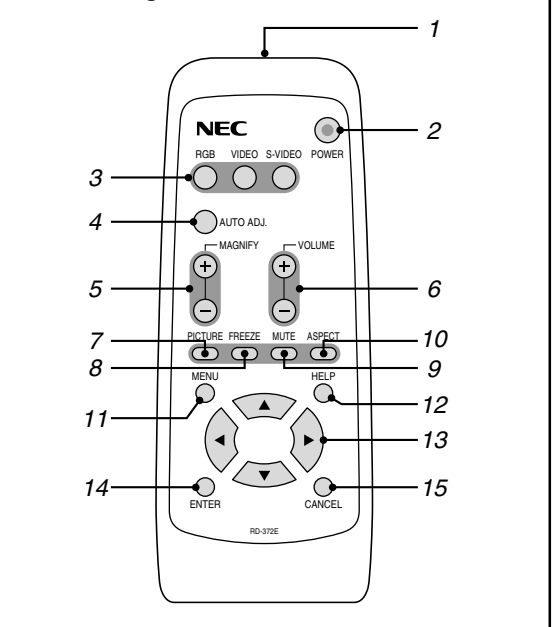

### 13. Auswahl-Taste (AV<>

- ▲▼: Wählen Sie mit diesen Tasten das Menü der Funktion an, die Sie einstellen möchten.
- - : Betätigen Sie diese Tasten, um den Pegel der im Menü angewählten Funktion einzustellen.

### **14. Eingabetaste-Taste (ENTER)**

Führt Ihre Menü-Auswahl aus und aktiviert die im Menü ausgewählten Funktionen.

### **15. Löschtaste-Taste (CANCEL)**

Drücken Sie diese Taste zum Verlassen von "Menus". Im Einstell-Menü wird bei Drücken dieser Taste auf das vorige Menü zurückgeschaltet.

## **Einlegen der Batterien in die Fernbedienung**

1. Öffnen Sie die Batteriefachabdeckung.

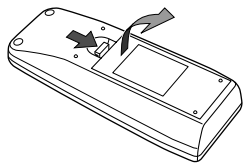

2. Entnehmen Sie die verbrauchten Batterien und legen Sie frische Mikrozellen (Größe AA) mit korrekter Ausrichtung der Plus- und Minuspole (+/–) ein.

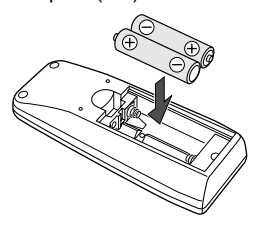

3. Schließen Sie die Batteriefachabdeckung.

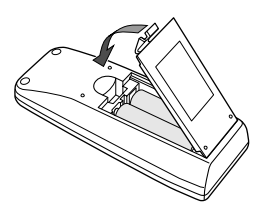

**Mischen Sie keine unterschiedlichen Batteriefabrikate und mischen Sie keine frischen mit verbrauchten Batterien.**

## **Reichweite**

Das Infrarot-Signal arbeitet durch Sichtlinie bis zu einer Entfernung von 7m und innerhalb eines 60-Grad-Winkels vom Fernbedienungssensor aus. Der Projektor wird nicht funktionieren, wenn sich zwischen der Fernbedienung und dem Fernbedienungssensor irgendwelche Gegenstände befinden oder wenn starkes Licht auf den Fernbedienungssensor einfällt. Auch eine schwache Batterie verhindert den Betrieb des Projektors.

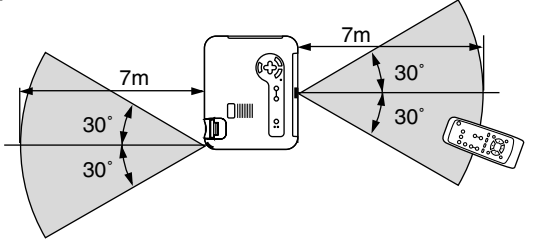

Dieses Beispiel weicht möglicherweise leicht von der aktuellen Reichweite ab

## **Vorsichtsmaßnahmen zur Fernbedienung**

- Behandeln Sie die Fernbedienung vorsichtig.
- Wenn die Fernbedienung nass werden sollte, reiben Sie sie sofort trocken.
- Vermeiden Sie übermäßige Hitze und Feuchtigkeit.
- Legen Sie die Batterien nicht verkehrt herum ein.
- Wenn Sie die Fernbedienung über einen längeren Zeitraum nicht benutzen, entfernen Sie bitte die Batterien.

## **VORSICHT:**

**Explosionsgefahr bei falschem Batterie-Austausch. Tauschen Sie die Batterie nur gegen eine Batterie desselben oder gleichwertigen vom Hersteller empfohlenen Typs aus.**

**Entsorgen Sie leere Batterien entsprechend der in Ihrem Wohnort geltenden Vorschriften.**

# **2. INSTALLATION**

Dieses Kapitel beschreibt wie der LT75Z aufgestellt wird und wie Video- und Audio-Quellen angeschlossen werden.

## **Aufstellung Ihres Projektors**

Die Aufstellung und Bedienung Ihres LT75Z ist einfach. Bevor Sie jedoch beginnen, müssen Sie zuerst:

- 1. Das Bildformat bestimmen.
- 2. Einen Projektionsschirm aufstellen oder eine nicht glänzende weiße Wand aussuchen, auf den oder die Sie das Bild projizieren können.

Tragen des Projektors: Tragen Sie den Projektor stets in der mitgelieferten Tragetasche.

## **Auswahl des Aufstellungsortes**

Je weiter der Projektor vom Projektionsschirm oder von der Wand entfernt ist, desto größer wird das Bild. Die minimale Bilddiagonale beträgt 0,8 m (30"), wenn der Projektor grob gemessen etwa 3 m von der Projektionsfläche entfernt ist. Die größte Bilddiagonale beträgt 5,1 m (200"), wenn der Projektor etwa 9,2 m vom Projektionsschirm oder von der Wand entfernt ist.

## **Projektionsschirm und Projektionsentfernung**

Nachfolgendes zeigt die relativen Positionen des Projektors und Projektionsschirmes an. Beziehen Sie sich auf die Tabelle, um die Installationsposition zu bestimmen.

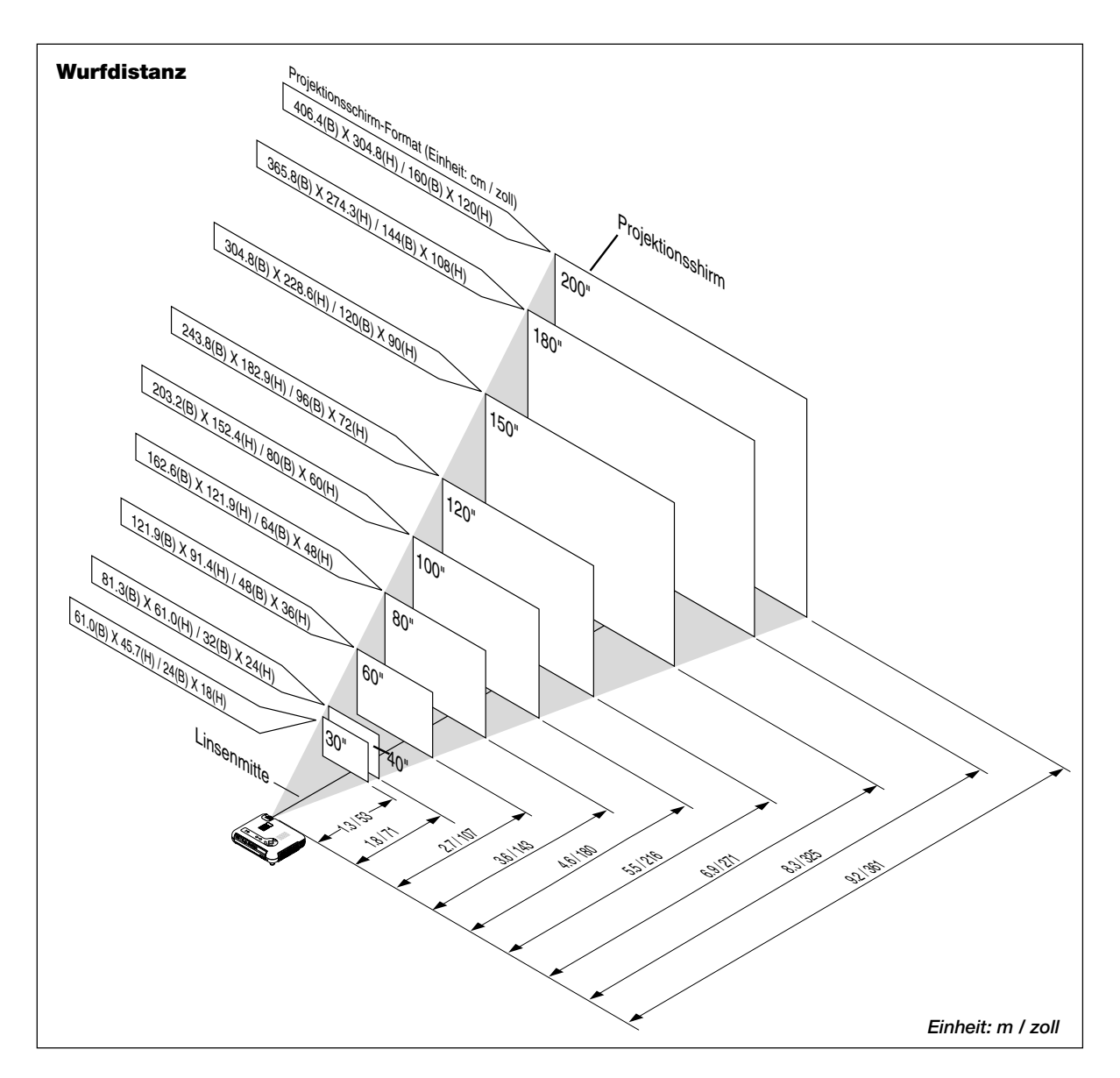

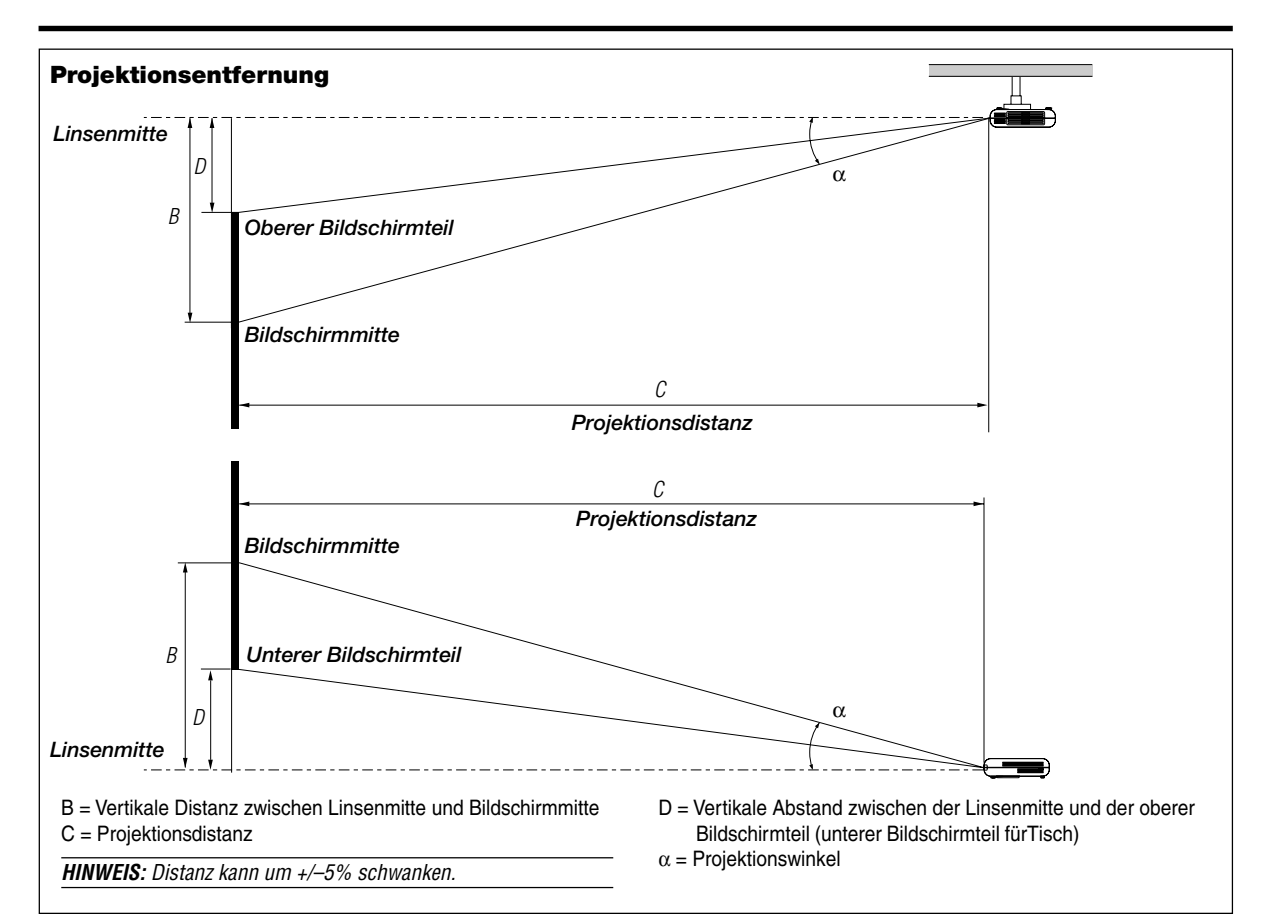

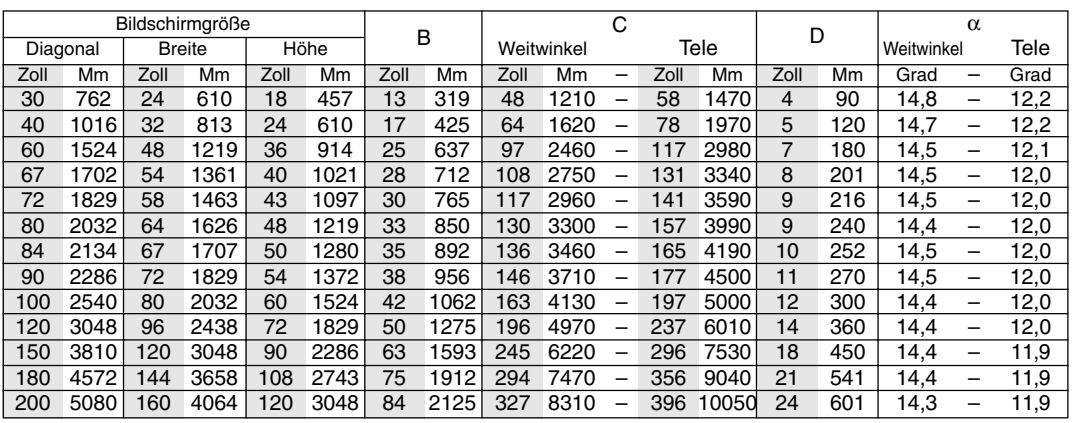

## **WARNUNG**

- Die Deckenmontage Ihres Projektors muß von qualifiziertem NEC-Servicepersonal ausgeführt werden. Informationen erhalten Sie von Ihrem NEC-Fachhändler.
- **\* Versuchen Sie nicht, den Projektor selbst zu installieren.**
- Betreiben Sie Ihren Projektor nur auf einer sicheren, waagerechten Unterlage. Wenn der Projektor auf den Boden fällt, können Sie sich verletzen und der Projektor kann schwer beschädigt werden.
- Betreiben Sie den Projektor nicht an Orten, an denen er großen Temperaturschwankungen ausgesetzt wäre. Der Projektor muß bei Temperaturen zwischen 5ºC und 35ºC betrieben werden.
- Setzen Sie den Projektor weder Feuchtigkeit, Staub noch Rauch aus. Dadurch könnte die Bilddarstellung beschädigt werden.
- Stellen Sie sicher, daß der Projektor ausreichend belüftet wird, so daß die Hitze abgeführt werden kann. Decken Sie weder die seitlichen noch vorderen Lüftungsöffnungen am Projektor ab.

## **Reflexion des Bildes**

Wenn Sie das Bild vom Projektor mit Hilfe eines Spiegels reflektieren, kommen Sie in den Genuß eines viel größeren Bildes. Kontaktieren Sie Ihren NEC-Fachhändler, wenn Sie einen Spiegel benötigen.Wenn Ihr Bild bei Benutzung eines Spiegels spiegelverkehrt dargestellt wird, verwenden Sie die "Menu"- und "Select"-Tasten am Projektorgehäuse oder die ▲▼ Tasten auf der Fernbedienung zur Korrektur der Bildausrichtung. (Siehe Seite G-31.)

## **Anschlußdiagramm**

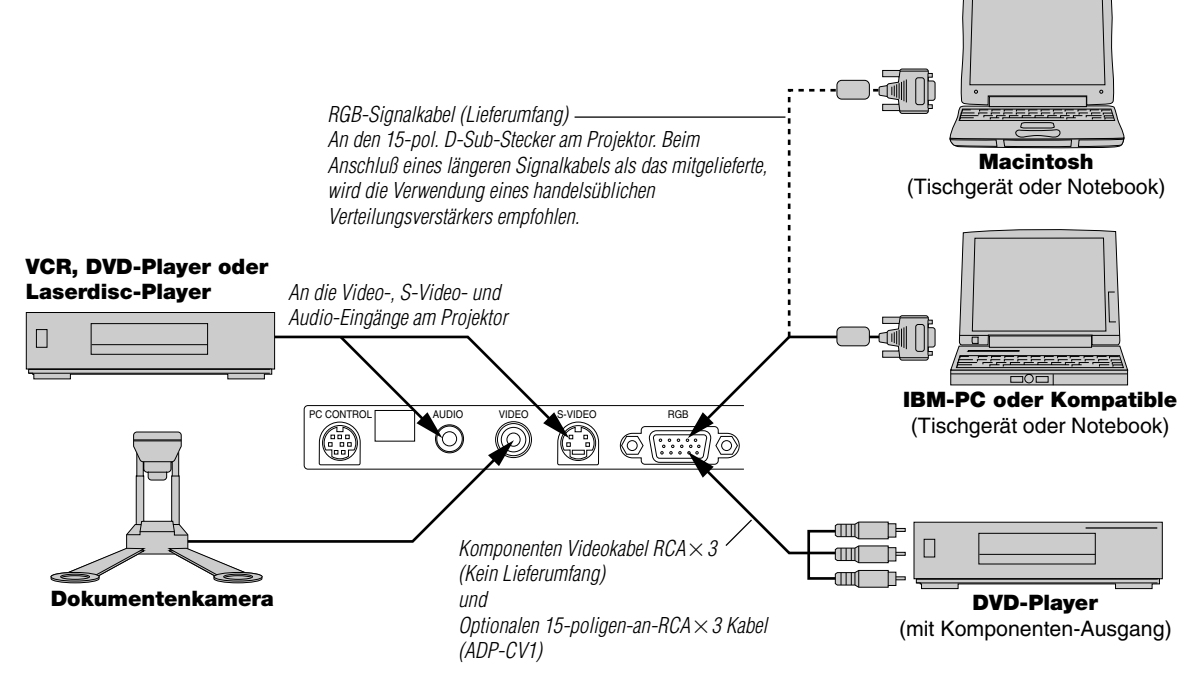

**HINWEIS:** Bei der Benutzung mit einem Notebook müssen Sie vor dem Einschalten des Notebooks unbedingt einen Anschluß zwischen dem Projektor und dem Notebook herstellen. In den meisten Fällen kann das Signal erst dann vom RGB-Ausgang ausgegeben werden, wenn das Notebook nach dem Anschluß an den Projektor eingeschaltet wird.

## **HINWEIS:**

- \* Wenn das Bild während der Benutzung der Fernbedienung abschaltet, liegt das möglicherweise daran, daß der Bildschirm-schoner des Computers oder der Power Management-Software aktiviert ist.
- \* Wenn Sie unbeabsichtigt die POWER-Taste der Fernbedienung gedrückt haben, warten Sie 90 Sekunden und drücken Sie erst dann die POWER-Taste, um den Betrieb fortzusetzen.

**HINWEIS:** Wenn das Video-, S-Video- oder Audiokabel erforderlich ist, sollte die Kabellänge max. 3 m betragen.

## **Zum Anschluss eines SCART-Ausgangs (RGB)**

Vor dem Anschluss: Für diesen Anschluss wird ein besonderer SCART-Adapter (ADP-SC1) und ein im Handel erhältliches SCART-Kabel benötigt.

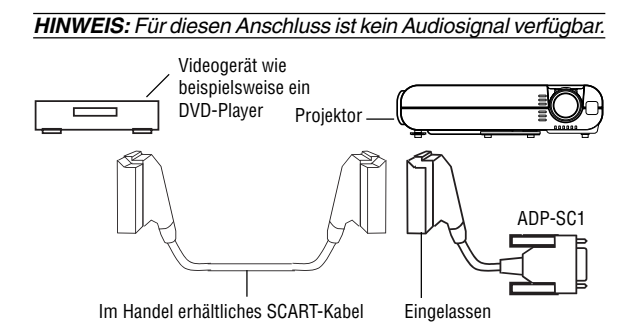

- 1. Schalten Sie die Stromzufuhr zum Projektors und zu Ihrem Videogerät aus.
- 2. Verwenden Sie den NEC ADP-SC1 SCART-Adapter und ein im Handel erhältliches SCART-Kabel, um den RGB-Eingang Ihres Projektors und einen SCART-Ausgang (RGB) Ihres Videogerätes anzuschließen.
- 3. Schalten Sie die Stromzufuhr zum Projektors und zu Ihrem Videogerät ein.
- 4. Verwenden Sie die RGB-Taste auf der Fernbedienung, um den RGB-Eingang auszuwählen.
- 5. Drücken Sie die MENU-Taste auf der Fernbedienung, um sich das Menü anzeigen zu lassen.
- 6. Wählen Sie im Eweiterten Menü [Projektor-Optionen] →  $[Grundeinstein [Sigma] \rightarrow [Sigma]$  and  $[SGB] \rightarrow [Scart]$ .

Bei SCART handelt es sich um einen europäischen audiovisuellen Standardanschluss für Fernsehgeräte, Videorecorder und DVD-Player. Der Anschluss wird auch als Euro-Anschluss bezeichnet.

**HINWEIS:** Sie können den ADP-SC1 SCART-Adapter bei Ihrem NEC-Händler in Europa erwerben. Nehmen Sie hinsichtlich näherer Informationen Kontakt zu Ihrem nächsten NEC-Händler in Europa auf.

## **Anschluß Ihres PC's oder Macintosh-Computers**

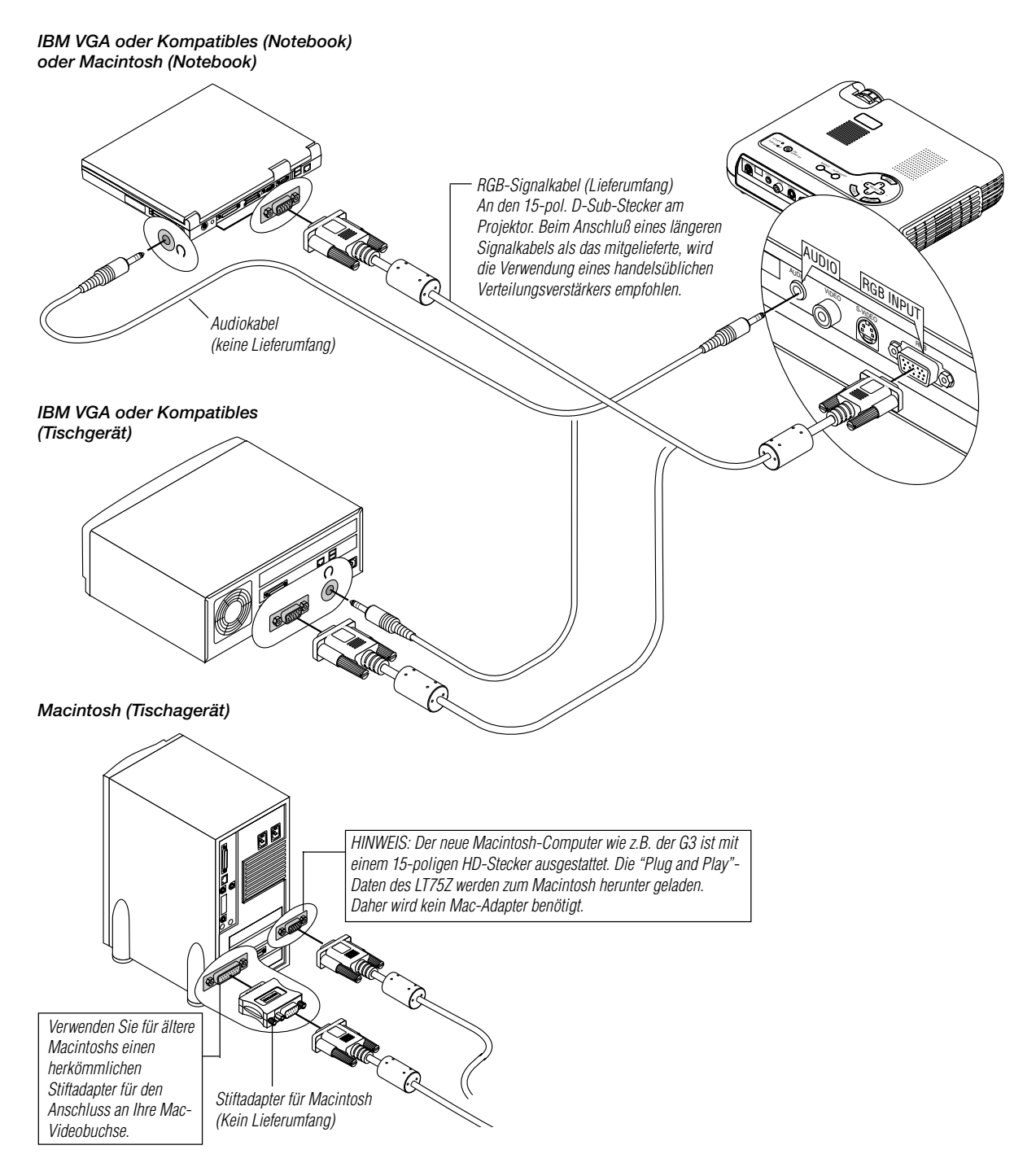

Wenn Sie Ihren PC oder Macintosh-Computer an Ihren LT75Z (SVGA) Projektor anschließen, können Sie das Bild vom Computer-Bildschirm für eine eindrucksvolle Präsentation projizieren.

Verfahren Sie zum Anschluß an einen PC oder Macintosh einfach wie folgt:

- 1. Schalten Sie Ihren Computer und Ihren Projektor aus.
- 2. Schließen Sie Ihren PC oder Macintosh mit Hilfe des mitgelieferten Signalkabels an den Projektor an.
- 3. Schalten Sie den Projektor und den Computer ein.
- 4. Wenn nach einer gewissen Zeit der Inaktivität kein Bild mehr zu sehen ist, könnte dies am Bildschirmschoner des an dem Projektor angeschlossenen Computers liegen.

## **Anschluß Ihres DVD-Players**

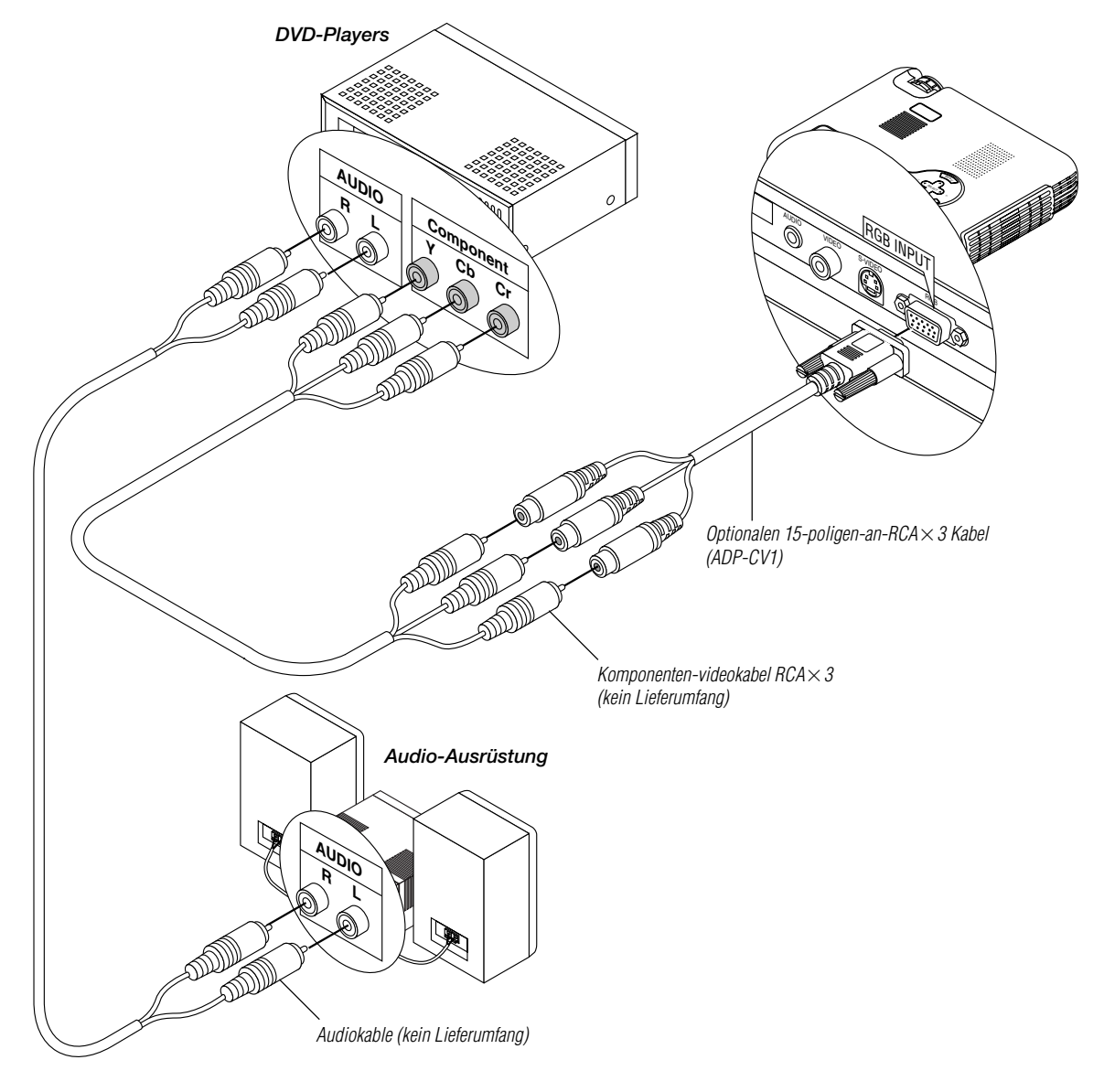

Sie können Ihren Projektor über die Komponenten-Ausgänge oder den Video-Ausgang an einen DVD-Player anschließen.Verfahren Sie einfach wie folgt:

- 1. Schalten Sie sowohl Ihren Projektor als auch den DVD-Player aus.
- 2. Wenn lhr DVD-Player mit Komponenten-Video-Ausgängen (Y, Cb, Cr) ausgestattet ist, schließen Sie den DVD-Player über ein handelsübliches Komponenten-Videokabel (RCA $\times$ 3) und ein optionales 15pol-RCA × 3-Kabel an den RGB INPUT-Anschluß am Ptojektor an. Verwenden Sie bei einem DVD-Player ohne Komponenten-Ausgänge (Y, Cb, Cr) herkömmliche RCA-Kabel (kein Lieferumfang) für den Anschluß eines gemischten VIDEO-Ausgangs des DVD-Players an den Video-Eingang des Projektors.
- 3. Schalten Sie sowohl den Projektor als auch den DVD-Player ein.

**HINWEIS:** Weitere Informationen über die Video-Ausgangsan-forderungen Ihres DVD-Players entnehmen Sie bitte der dem DVD-Player beiliegenden Betriebsanleitung.

## **Anschluß Ihres VCR's oder Laserdisc-Players**

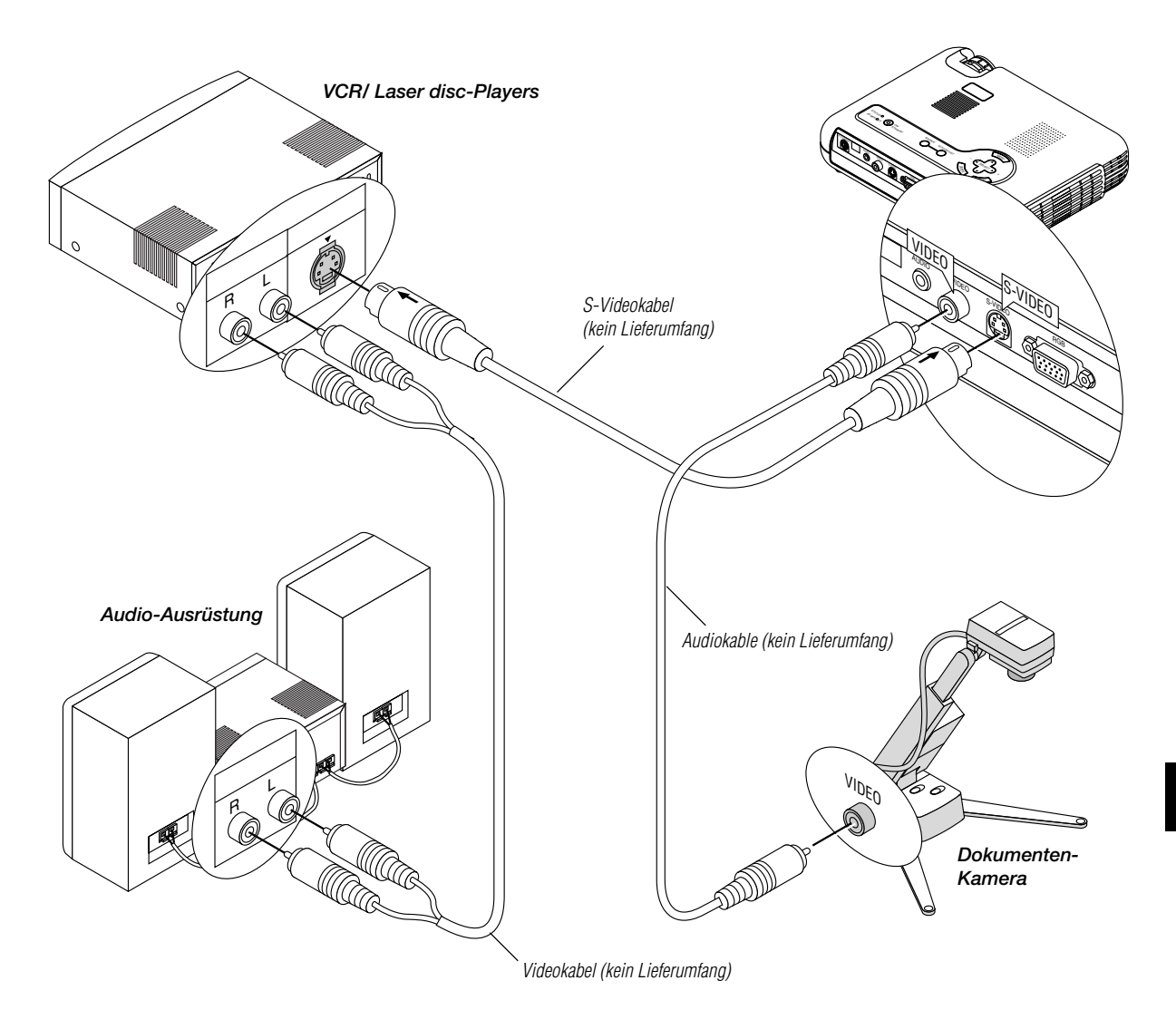

Verwenden Sie für den Anschluß Ihres VCR's oder Laserdisc-Players an Ihren Projektor herkömmliche RCA-Kabel (kein Lieferumfang). Verfahren Sie zur Durchführung der Anschlüsse einfach wie folgt:

- 1. Schalten Sie sowohl Ihren Projektor als auchVCR bzw. Laserdisc-Player aus.
- 2. Schließen Sie das eine Ende Ihres RCA-Kabels an den sich auf der Rückseite des VCR's befindlichen Video-Ausgangsanschluß an. Das andere Ende des RCA-Kabels muß an denVideo-Eingang des Projektors angeschlossen werden. Verwenden Sie für den Anschluß des Tons von Ihrem VCR bzw. Laserdisc-Player an Ihren Audio-Ausrüstuns (wenn IhrVCR oder Laserdisc-Player dafür ausgelegt ist) herkömmliche Audiokabel. Achten Sie beim Anschluß unbedingt darauf, daß Sie den rechten und linken Kanal richtig anschließen, da nur so Stereoton gewährleistet ist.
- 3. Schalten Sie sowohl den Projektor als auch den VCR bzw. Laserdisc-Player ein.

**HINWEIS:** Weitere Informationen über die Video-Ausgangsan-forderungen an Ihre Geräte entnehmen Sie bitte der Ihrem VCR bzw. Laserdisc-Player beiliegenden Betriebsanleitung.

## **HINWEIS:**

- Der LT75Z ist nicht kompatibel mit decodierten Videosignalen nach ISS-6020 und ISS-6010.
- Bei schneller Wiedergabe vorwärts order rückwärts von Video- oder S-Video-Quellen über einen Scan-Konverter ist keine einwandfreie Bildwiedergabe gewährleistet.

## **Wissenswertes über das Einrichtungsbild (Sprachwahl-Menü)**

Beim ersten Einschalten des Projektors erscheint eine Start-Anzeige aus der sich die Sprache auswählen läßt in der die Anzeigen und Bedienungshilfen erfolgen soll: Englisch, Deutsch, Französisch, Italienisch, Spanisch, Japanisch.

Zur Auswahl der Sprache aus dem Menü verfahren Sie wie folgt:

1. Wählen Sie die gewünschte Sprache mit den Tasten ▲ oder ▼ aus.

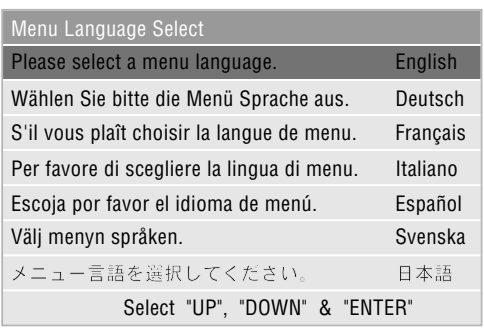

- 2. Drücken Sie die ENTER-Taste, um Ihre Auswahl an das System zu übergeben.
- 3. Das Grundmenü wird in der ausgewählten Sprache angezeigt.

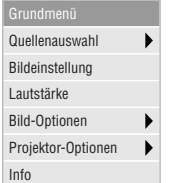

Um das Menü zu schließen, drücken Sie die Cancel-Taste.

Sie können nun erweiterte Menü-Einstellungen vornehmen. Um später erneut die Anzeigesprache zu ändern siehe "Sprache" auf Seite G-30.

## **3.BETRIEB**

**1**

## **Anschuss des Netzkabels und Einschalten des Projektors**

Prüfen Sie vor dem Einschalten Ihres Projektors, ob Ihr Computer oder Ihre Videoquelle eingeschaltet ist und ob die Linsenkappe entfernt wurde.

**Schließen Sie das mitgelieferte Netzkabel an den Projektor an.** <sup>E</sup>NTE<sup>R</sup> CAN C EL SELECT **AUTORIST** WER ON/ STAND BY SOURCE A<sup>C</sup> IN VIDE<sup>O</sup> <sup>S</sup>-VIDE<sup>O</sup> <sup>R</sup>G<sup>B</sup> AUDIO  $\epsilon$ 

Schließen Sie das mitgelieferte Netzkabel an die Wandsteckdose an. Der Projektor geht in den Standby-Betrieb und die Netzanzeige leuchtet orange.

## **2 Schalten Sie den Projektor ein und aus**

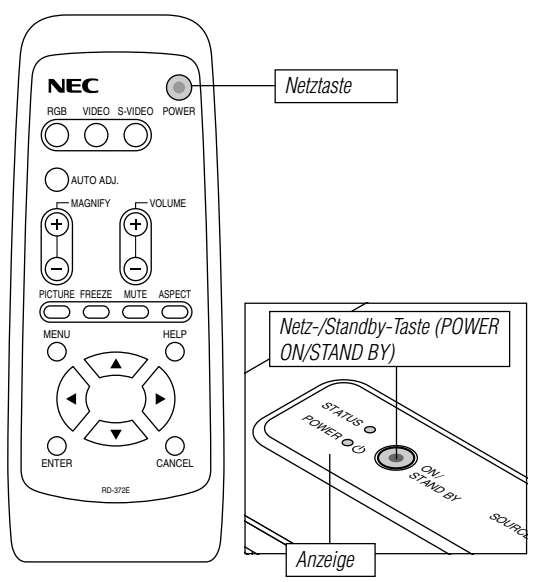

## **Zum Einschalten des Projektors:**

Die Netzanzeige leuchtet erst dann grün, wenn Sie die "POWER"-Taste am Projektorgehäuse oder auf der Fernbedienung gedrückt haben. Erst dann ist auch der Projektor betriebsbereit.

**HINWEIS:** Verwenden Sie das Menü und aktivieren Sie "Auto Start", wenn sich Ihr Projektor durch Einstecken des Netzkabels einschalten soll. (Siehe Seite G-32.)

**HINWEIS:** Direkt nach dem Einschalten des Projektors tritt möglicherweise ein Bildflimmern auf. Hierbei handelt es sich nicht um eine Fehlfunktion. Warten Sie 3 bis 5 Minuten, bis sich das Lampenlicht stabilisiert hat.

## **Ausschalten des Projektors:**

Drücken Sie zunächst mindestens 2 Sekundenlang die "POWER"-Taste am Projektor-Gehäuse oder auf der Fernbedienung. Die Netzanzeige leuchtet danach orange. Nach dem Ausschalten des Projektors läuft der Lüfter noch ungefähr 90 Sekunden nach.

**HINWEIS:** Trennen Sie während dieser Zeit nicht das Netzkabel ab. Trennen Sie dann das Netzkabel ab. Die Netzanzeige erlischt.

## **Zustand der Anzeige: eingeschaltet**

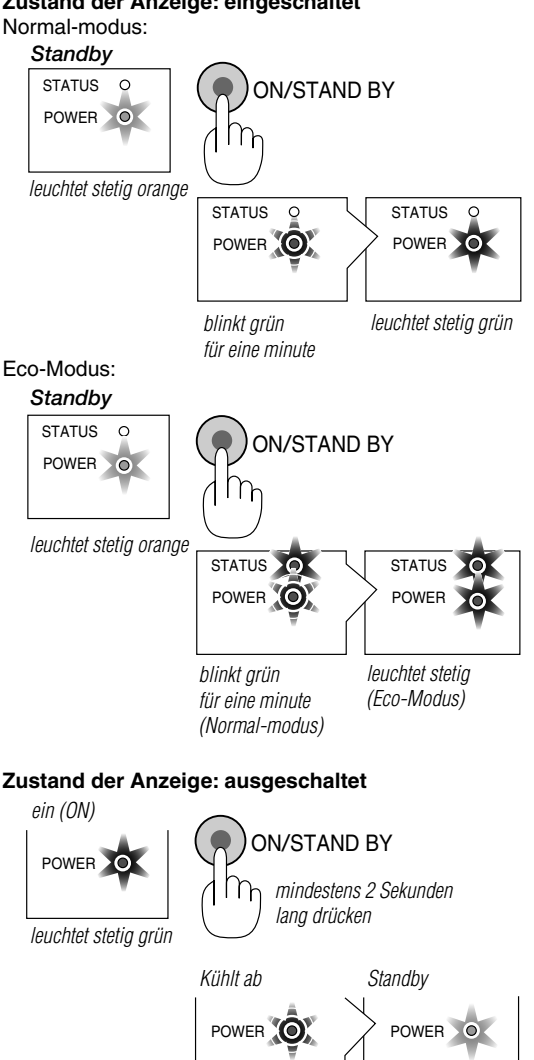

wechselt auf grünes **Blinklicht** 

leuchtet stetig orange

**3 Einstellung eines projizierten Bildes**

Auswahl des Computers oder der Videoquelle

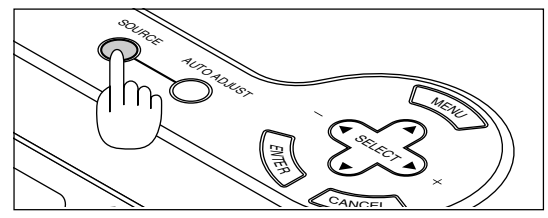

Drücken Sie die Eingangstaste auf der Fernbedienung oder am Projektorgehäuse, um zum Anzeigen des Bildes "Video" (VCR, Dokumentenkamera oder Laserdisc-Player), "S-Video" oder "RGB" (Computer oder DVD mit Komponenten-Ausgang) auszuwählen.

Oder drücken Sie die "Menu"-Taste auf der Fernbedienung oder am Projektorgehäuse und wählen Sie Ihre Videoquelle über das Menü aus: "Video", "S-Video" oder "RGB".

**HINWEIS:** Wenn kein Eingangssignal anliegt, zeigt der Projektor ein blau Hintergrund an (Werkseinstellung).

## **Einstellung der Bildgröße und der Bildschärfe**

Justieren Sie die Bildgröße mit dem sich an der Linse befindlichen Zoomring.

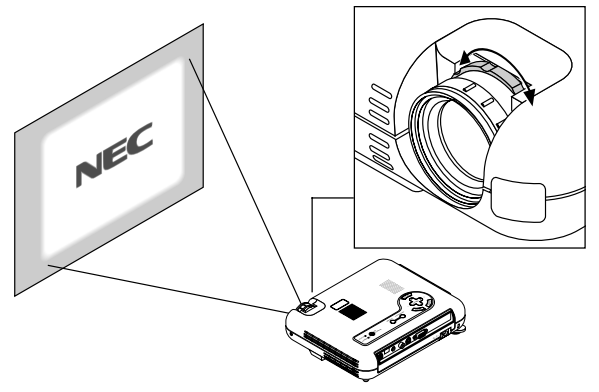

Stellen Sie mit dem Objectivring die bestmögliche Bildschärfe ein.

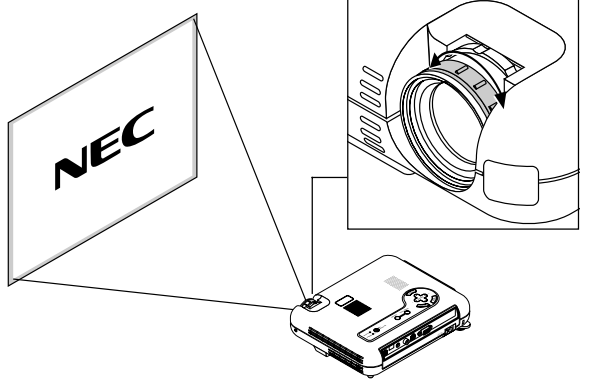

Stellen Sie Ihren Projektor auf einer flachen, ebenen Fläche auf und stellen Sie sicher, dass der Projektor rechtwinklig zum Projektionsschirm steht.

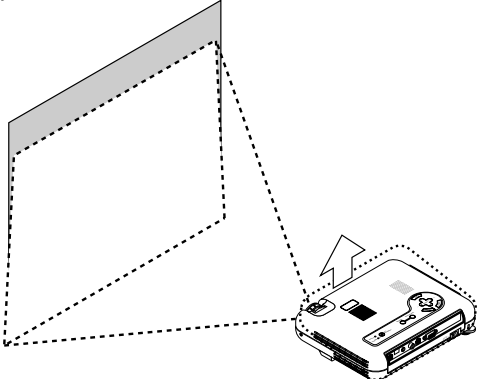

Heben Sie die Vorderkante des Projektors an, um das Bild vertikal zu zentrieren.

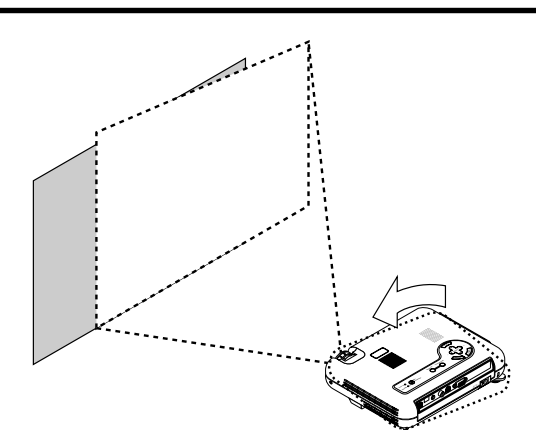

Bewegen Sie den Projektor nach links, um das Bild horizontal auf die Mitte auszurichten.

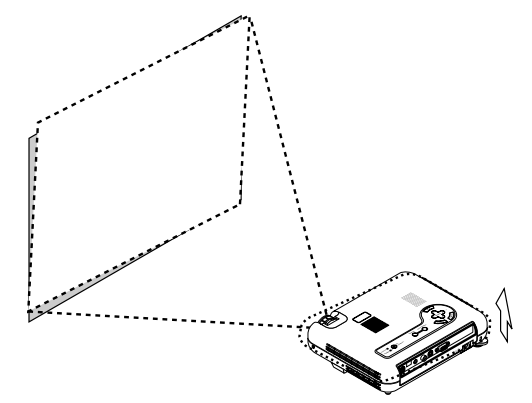

Drehen Sie den hinteren Fuß, damit das Bild rechtwinklig zum Projektionsschirm erscheint.

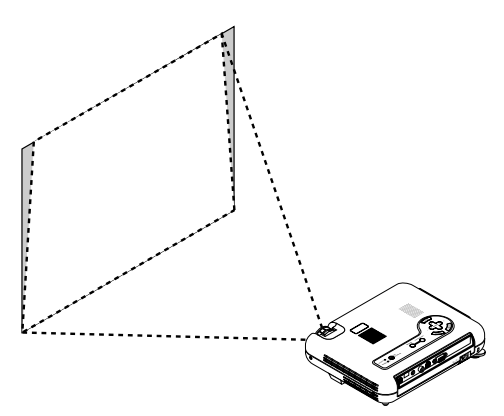

Führen Sie für eine richtige Einstellung die Trapez-Korrektur durch.

## **Einstellung der Kippfüße**

- 1) Heben Sie die Vorderkante des Projektors an.
- 2) Drücken Sie die Kipptaste oben auf dem Projektor, um den verstellbaren Kippfuß herauszuziehen (maximale Höhe).

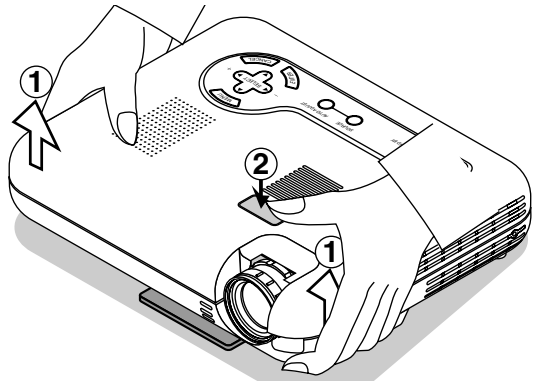

- 3) Drücken und halten Sie die Kipptaste gedrückt.
- 4) Senken Sie den vorderen Teil des Projektors auf die gewünschte Höhe ab und lösen Sie noch einmal die Taste, um den einstellbaren Kippfuß zu arretieren.

Mit Hilfe der vorderen Kippfüße lässt sich das Bild um ca. 5 Grad nach oben bzw. unten verschieben. Die Höhe der hinteren Füße kann verändert werden, aber die vertikale Entfernung von der Pultunterseite zum Fußboden sollte 0,14" (3,5 mm) betragen, um den Projektor horizontal auf einer ebenen Fläche ausrichten zu können. Entfernen Sie für die Feineinstellung der Höhe des hinteren Fußes den Puffer (schwarzes Gummi) und drehen Sie den hinteren Fuß auf die gewünschte Höhe.

Wenn das projizierte Bild nicht rechtwinklig zum Projektionsschirm erscheint, führen Sie die Trapez-Korrektur für die richtige Einstellung aus.

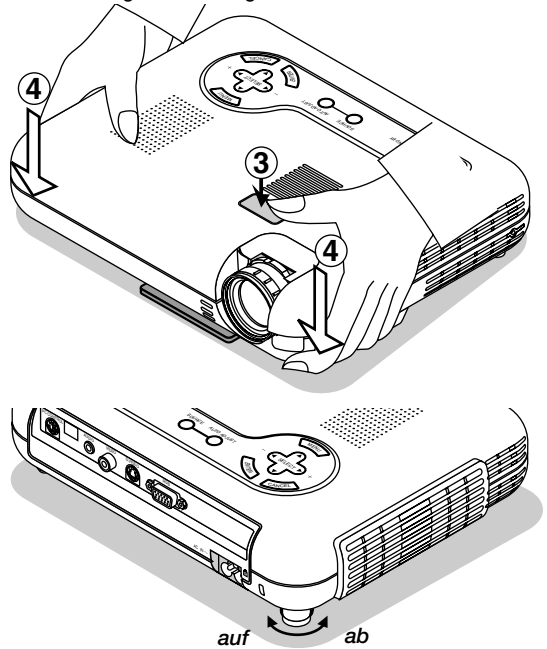

Benutzen Sie den Kippfuß ausschließlich für den ursprünglich gedachten Verwendungszweck.

Ein Missbrauch wie z.B. das Benutzen des Kippfußes als Tragegriff oder zum Aufhängen an der Wand kann eine Beschädigung des Projektors verursachen.

**Einstellung des Bildes mit Hilfe der Auto Adjust-Funktion** Die Auto Adjust-Funktion optmiert das Bild im RGB-Modus automatisch.

[Schlechtes Bild]

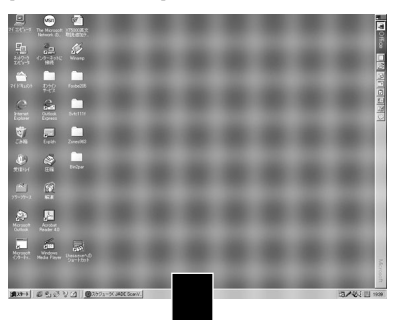

[Normales Bild]

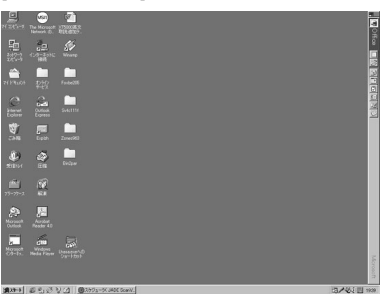

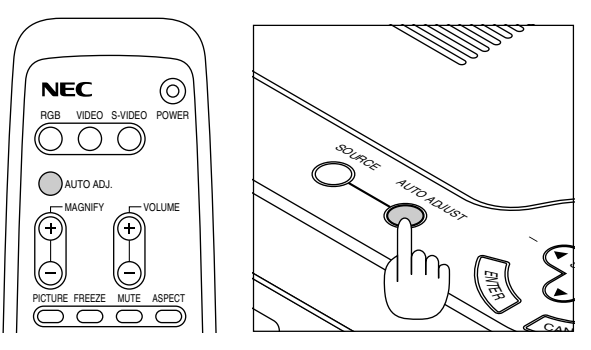

Drücken Sie die Auto Adjust-Taste, um die Position-H/V und die Pixel-Takt/Phase für ein optimales Bild einzustellen. Einige Signale werden möglicherweise nicht richtig angezeigt, oder das Umschalten zwischen den einzelnen Quellen nimmt eine gewisse Zeit in Anspruch.

**HINWEIS:** Wenn die Auto-Einstellungsfunktion zum ersten Mal verwendet wird, indem die Taste "AUTO ADJUST" gedrückt wird oder irgendwelche Einstellungen in horizontaler/vertikaler Position vorgenommen werden, die Uhr oder die Phase eingestellt wird, legt der Mikroprozessor des Projektors die Einstelldaten im Speicher ab. Beim nächsten Auswählen der Quelle verwendet der Projektor diese neuen Daten, die im Speicher abgelegt worden sind.

Bis zu 10 Voreinstellungen können im Speicher aufeinanderfolgend abgelegt werden. Wenn alle 10 Voreinstellungen einmal verwendet worden sind und neue Voreinstellungen gespeichert werden müssen, werden die ältesten Daten gelöscht und die aktuellsten Daten gespeichert.

## **Vergrößern und Verschieben eines Bildes**

Sie können den von Ihnen gewünschten Bildbereich auf bis zu 400 Prozent vergrößern. Verfahren Sie hierzu wie folgt: Stellen Sie das Bildformat auf bis zu 400 Prozent ein.

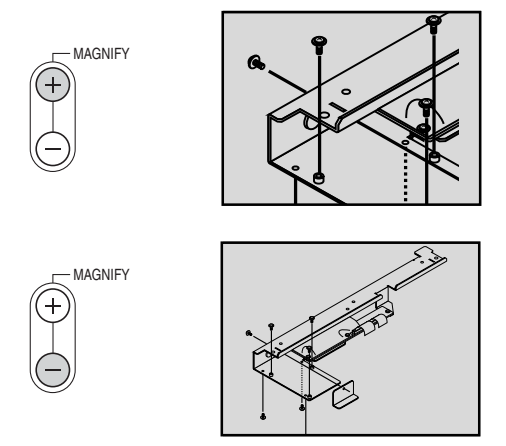

Das vergrößerte Bild lässt sich mit den Tasten Select < , ▶, ▲ , und ▼ bewegen.

## **Verwendung der Menüs**

- 1. Drücken Sie zur Anzeige des Menüs die Menu-Taste am Projektor oder an der Fernbedienung.
- 2. Drücken Sie die ▲▼ Tasten auf der Fernbedienung oder am Projektorgehäuse, um damit das Menü für die Funktion zu markieren, die Sie einstellen oder eingeben möchten.
- 3. Drücken Sie die Taste oder die "Enter"-Taste am Projektorgehäuse oder auf der Fernbedienung um das Untermenü oder die Funktion auszuwählen.
- 4. Stellen Sie den Pegel ein oder schalten Sie die gewünschte Funktion mit den "Select" ◀ oder ▶ Tasten am Projektorgehäuse, auf der Fernbedienung ein oder aus. Die On-Screen-Bildlaufleiste zeigt die Erhöhungen oder Verringerungen an.
- 5. Die Änderung wird bis zur nächsten Einstellung gespeichert.

**CANCEL:** Kehrt zur vorherigen Bildschirmanzeige zurück.

6. Wiederholen Sie die Schritte 2 - 5, um weitere Funktionen einzustellen oder drücken Sie die "Cancel"-Taste am Projektorgehäuse oder auf der Fernbedienung, um die Menü-Anzeige abzuschalten.

## **Menü-Baum**

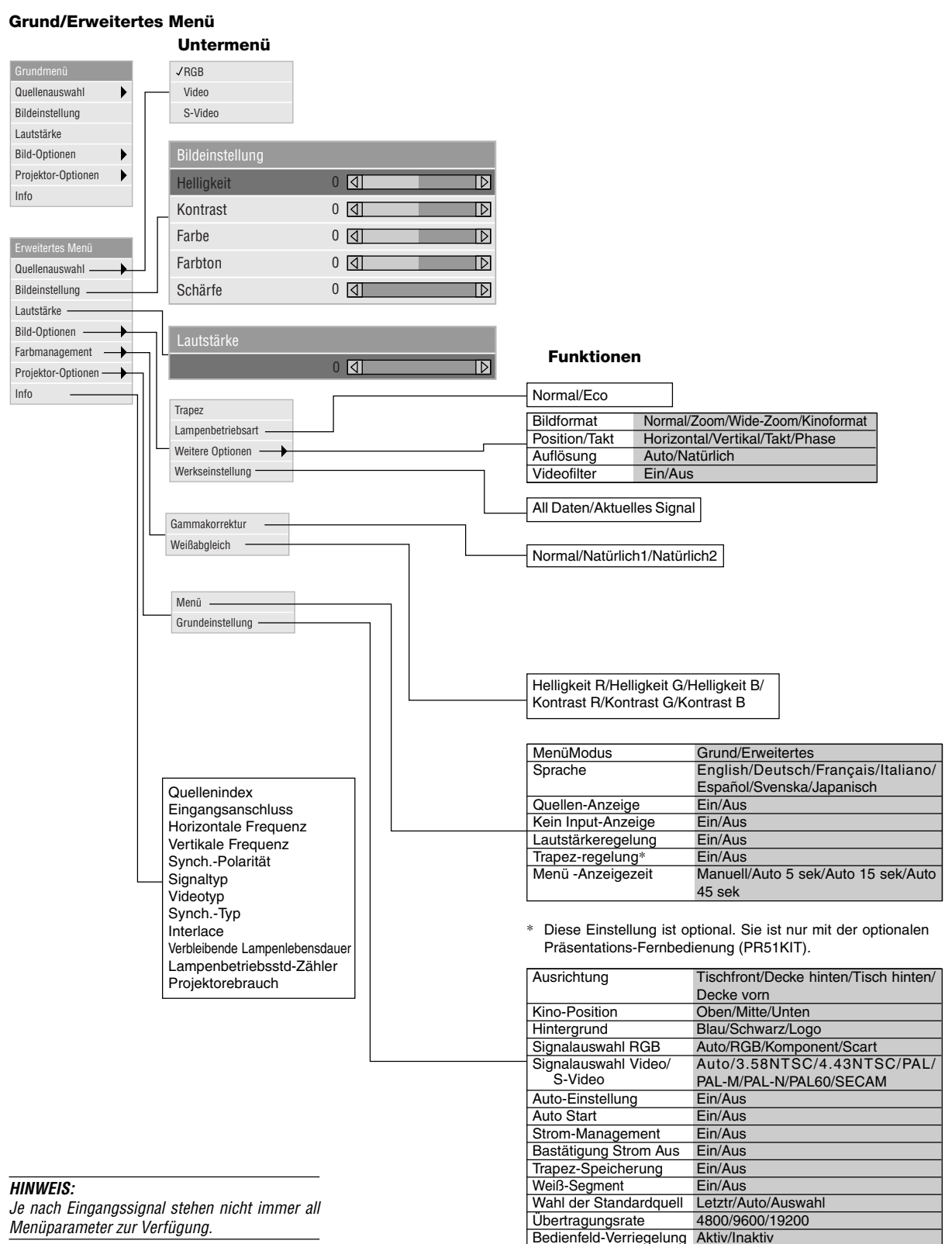

Lampenbetriebstd-Zähl. lösch

## **Menü-Elemente:**

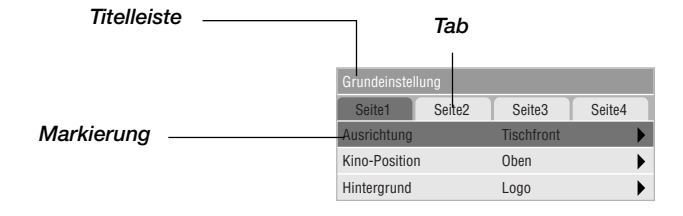

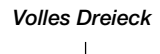

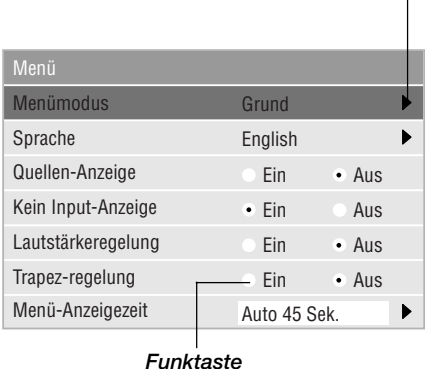

*Bildlaufleiste* Bildeinstellung  $0$   $\overline{d}$  $\overline{\mathbb{D}}$ Helligkeit  $0$   $\boxed{4}$ Kontrast  $\overline{\mathbb{D}}$ Farbe  $0$   $\boxed{1}$  $\overline{\mathbb{D}}$ Farbton  $0$   $\boxed{1}$  $\mathbb{D}$  $0$   $\boxed{1}$ Schärfe  $\overline{\mathbb{D}}$ 

○○○ ○○○○○○○○○○○○○○○○○○○○○○○○○○○○○○○○○○○○○○○○○○○○○○○○○○○○○○

Menü-Fenster oder Dialogboxen haben normalerweise folgende Elemente:

Titelleiste: Zeigt den Menü-Titel an.

- Markierung: Zeigt das angewählte Menü oder die angewählte Funktion an.
- Volles Dreieck: Zeigt an, daß weitere Auswahlmöglichkeiten vorhanden sind. Ein markiertes Dreieck zeigt an, daß die Funktion aktiviert ist.

Tab: Zeigt eine Gruppe von Ausstattungsmerkmalen in einer Dialogbox an.

Funktaste: Betätigen Sie diese runde Taste zum Anwählen einer Option in einer Dialogbox.

Bildlaufleiste: Zeigt Einstellungen oder die Richtung der Einstellung an.

## **Menü-Beschreibungen & Funktionen**

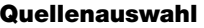

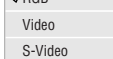

 $R$ 

Hiermit wählen Sie unabhängig davon, was an den Eingängen angeschlossen ist, eine der folgenden Videoquellen aus: VCR, DVD-Player, Laserdisc-Player, Computer oder Dokumentenkamera. Drücken Sie die "Select"-Taste am Projektorgehäuse oder die ▲▼Tasten auf Ihrer Fernbedienung, um zu markieren, welche Funktion Sie einstellen möchten.

## $\angle$ RGB $\sim$

Wählt den an Ihren RGB- oder Komponentensignal-Eingang angeschlossenen Computer an.

**HINWEIS:** Für einen Komponentensignal-Eingang benötigen Sie ein optionales Komponentenkabel (Komponenten V oder ADP-CV1 Kabel).

## <Video>

Wählt das an Ihren Video-Eingang angeschlossene Gerät VCR, Laserdisc-Player, DVD-Player oder Dokumentenkamera - an.

## <S-Video>

Wählt das an den S-Video-Eingang angeschlossene Gerät - VCR, DVD-Player oder Laserdisc-Player - an.

**HINWEIS:** Möglicherweise wird ein Bild kurzzeitig eingefroren, wenn ein Video mit einer Video- oder S-Video-Quelle im Schnellvorlauf- oder Rücklaufmodus wiedergegeben wird.

## **Bildeinstellung**

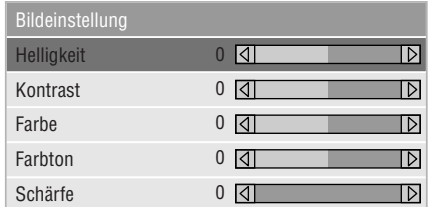

Hiermit haben Sie Zugang zu den Einstellungen für Ihr Bild und Ihren Ton. Betätigen Sie die ▲▼ Tasten auf der Fernbedienung, um das Menü für die Funktion zu markieren, die Sie einstellen möchten.

## <Helligkeit>

Stellt den Helligkeitspegel oder die Intensität des hinteren Rasters ein.

### <Kontrast>

Stellt die Intensität des Bildes entsprechend des eingehenden Signals ein.

## <Farbe>

Erhöht oder reduziert den Farbsättigungspegel (nicht gültig für RGB).

### <Farbton>

Variiert den Farbpegel von +/- grün zu +/- blau. Der Rotpegel dient als Referenz. Diese Einstellung gilt nur für Video- und Komponenten-Eingänge (nicht für RGB).

<Schärfe>

Steuert das Detail des Bildes für Video (nicht für RGB).

## **Lautstärke**

Stellt den Lautstärkepegel des Projektors ein.

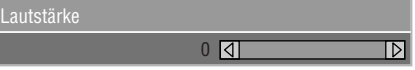

**HINWEIS:** Sie können den Lautstärkebalken ohne Öffnen des Menüs anzeigen lassen. Einzelheiten hierzu entnehmen Sie bitte dem Kapitel "Lautstärkebalken" auf Seite G-30.

## **Bild-Optionen**

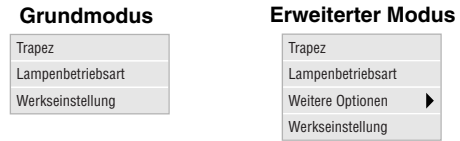

Enthält optionale Steuerunge wie Trapezkorrektur, Lapenbetriebsart und Werkseinstellung. Wenn Sie Erweiterter Modus auswählen, stehen die folgenden Optionen zur Verfügung: Bildformat, Position/Takt, Auflösung und Videofilter.

## **Trapez**

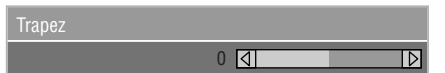

Die Trapez-Korrektur ermöglicht Ihnen das Korrigieren von Trapez-Verzerrungen (trapezförmig), um den oberen Bildschirmteil zu verlängern oder zu verkürzen, damit er mit dem unteren Bildschirmteil identisch ist. Korrigieren Sie die Trapez-Verzerrungen (trapezförmig) durch Betätigung der < oder  $\blacktriangleright$  Tasten auf der Bildlaufleiste.

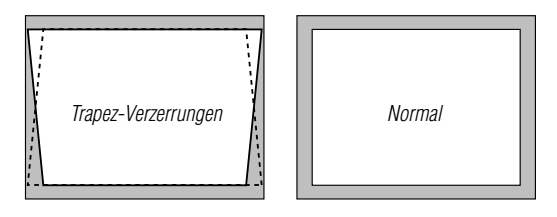

**HINWEIS:** Der Trapezwinkel lässt sich um die Nullachse um 15 Grad nach oben und 15 Grad nach unten verstellen. Abhängig von der Art der verwendeten Grafiken ist das Bild möglicherweise unscharf oder eine Trapezkorrektur ist unter Umständen nicht möglich, wenn eine extreme Trapezkorrektur angewendet wird. Die Idee dabei ist: Je näher Sie der natürlichen Auflösung sind, desto besto ist das Bild, das Sie sehen.

### **Lampenbetriebsart**

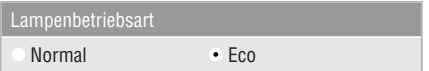

Mit dieser Funktion können Sie zwei Helligkeitsbetriebsarten für die Lampe auswählen: Normal Modus und Eco-Modus. Die Lebensdauer der Lampe kann bis auf 1500 Stunden verlängert, wenn die Eco-Modus verwendet wired.

Normal: ........ Dies ist die Werkseinstellung.

Eco: .............. Wählen Sie diese Betriebsart, um die Lebensdauer der Lampe zu erhöhen.

**HINWEIS:** Wenn Sie Eco-Modus ausgewählt haben leuchtet die Lampe nach Einschalten des Projektors für eine Minute in der Noraml modus. Nach eine Minute wechselt die Lampe in die Eco-Modus.

## **Weitere Optionen (Erweiterter Modus)**

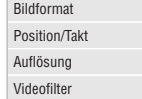

Wenn Sie Weitere Optionen im Erweitertern Modus auswählen, stehen die folgenden Optionen zur Verfügung: Bildformat, Position/Takt, Auflösung und Videofilter.

## **Bildformat:**

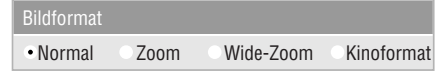

Bildformat ermöglicht Ihnen die Anwahl des besten Bildmodus zur Anzeige Ihres Quellenbildes.

Drücken Sie der Aspekt- Taste, um das Bildformat-Auswahlfenster anzeigen zu lassen.(Siehe Seite G-12).

### **Wenn von der Quelle 4:3 angewählt ist (z.B. DVD-Spieler) werden die nachfolgenden Auswahlen angezeigt:**

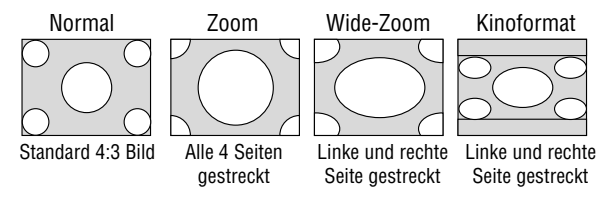

**Wenn von der Quelle 16:9 angewählt ist (z.B. DVD-Spieler), werden die nachfolgenden Auswahlen angezeigt:**

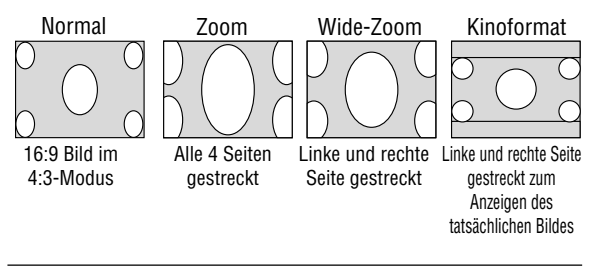

**HINWEIS:** Für den Kinomodus lassen sich drei Bildpositionen wählen: Oben, Mitte und unten. Zur Einstellung siehe Seite G-31.

**HINWEIS:** Beim Ändern des Bildformats schaltet die Einstellung der Auflösung automatisch auf "Auto".

## Position/ Takt (wenn Auto-Einstellung Aus ist):<br>
HINWEIS: Bei Signalformaten SVGA, XGA, SXGA oder UXGA steht

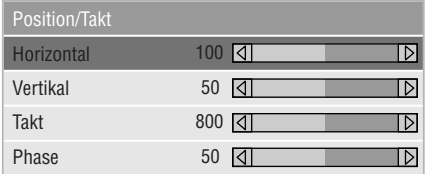

Zeigt die Takt- und Phaseneinstellungen an.

#### <Horizontale Bildlage>

Verschieben sie das Bild mit der "Select"-Taste ▶ nach rechts und mit der Taste < nach links.

Diese Einstellung wird automatisch ausgeführt, wenn die Automatik-Betriebsart eingeschaltet ist.

#### <Vertikale Bildlage>

Verschieben Sie das Bild mit der "Select"-Taste > nach oben und mit der Taste  $\blacktriangleleft$  nach unten.

Diese Einstellung wird automatisch ausgeführt, wenn die Automatik-Betriebsart eingeschaltet ist.

#### <Takt>

Wenden Sie diese Funktion für die Feineinstellung des Computerbildes oder zur Eliminierung von möglicherweise auftretenden vertikalen Streifen an, wenn "Auto-Einstellung Ein" ist. Diese Funktion stellt die Taktfrequenz ein, mit der horizontale Streifen im Bild eliminiert werden. Drücken Sie die ◀und ▶ Tasten so lange, bis die Streifen verschwinden. Diese Einstellung kann erforderlich sein, wenn Sie Ihren Computer das erste Mal anschließen. Wenn die Auto-Einstellung eingeschaltet ist, wird diese Einstel-lung automatisch ausgeführt.

#### <Phase>

Wenden Sie diese Funktion zur Einstellung der Phasenfrequenz oder zur Reduzierung von Video-Rauschen, Punktinterferenzen oder Übersprechungen an. (Dies ist offenkundig, wenn Ihr Bild zu schimmern scheint.) Stellen Sie das Bild mit den < und > Tasten ein.

Wenden Sie "Phase" erst nach Beendigung von "Takt" an. Wenn die Auto-Einstellung eingeschaltet ist, wird diese Einstellung automatisch ausgeführt

Zum Ein- und Ausschalten der automatischen Einstellung siehe "Auto-Einstellung" auf Seite G-32.

## **Auflösung (wenn Auto Adjust Aus ist):**

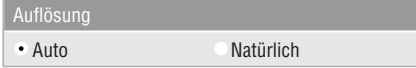

Dies ermöglicht Ihnen das Aktivieren oder Entaktivieren der Advanced AccuBlend-Funktion.

- Auto: ............ Schaltet die Advanced AccuBlend-Funktion ein. Der Projektor verkleinert oder vergrößert automatisch das akutelle Bild, um den Bildschirm voll auszufüllen.
- Natürlich: ..... Schaltet die Advanced AccuBlend-Funktion aus. Der Projektor zeigt das aktuelle Bild in dessen echter Auflösung.

Zum Ein- und Ausschalten der automatischen Einstellung siehe "Auto-Einstellung" auf Seite G-32. der Wahlparameter Auflösung nicht zur Verfügung.

**HINWEIS:** Beim Ändern der Auflösung schaltet die Einstellung des Bildformats automatisch auf "Normal".

#### **Videofilter (bei ausgeschalteter Auto-Einstellung):**

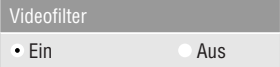

Diese Funktion reduziert den Anteil von Video-Rauschstörungen.

Ein: .............. Ein Videofilter wird angewendet. Aus: ............. Ein Videofilter wird entfernt.

Bildschirmeinstellungen sind auch bei aktivertem Filter weiterhin möglich.

## **Werkseinstellung**

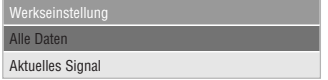

Stellt alle Einstellungen auf die Werkseinstellungen zurück.

<Alle Daten>

Stellt alle Einstellungen und Eingaben für alle Signale auf die Hersteller-Voreinstellungen zurück.

Eine Ausnahme hiervon bilden die Parameter Sprache, Übertragungstrate, Verbleibende Lampenrestzeit, Lampenbetriebsstd-Zähler, und Projektorgebrauch. Zum Nullstellen der Lampen-Betriebszeit siehe "Lampenbetriebstd-Zähl. lösch." auf Seite G-33.

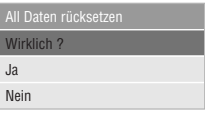

<Aktuelles Signal>

Stellt die Einstellungen für das aktuelle Signal auf die Werte der Hersteller-Voreinstellungen zurück.

Die nachfolgend aufgeführten Funktionen können zurückgestellt werden: Helligkeit, Kontrast, Farbe, Farbton Schärfe, Lautstärke, Bildformat, Horizontalposition, Vertikalposition, Takt, Phase, Auflösung, Videofilter, Gammakorrektur, und Weißabgleich.

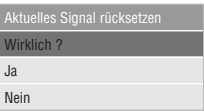

## **Farbmanagement**

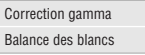

### **Gammakorrektur (Erweitertes Modus)**

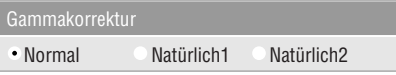

Wählen Sie mit den ◀ oder ▶ Tasten "Normal", wenn Sie sich in einem beleuchteten Raum befinden und wählen Sie "Natürlich & 2", wenn der Raum abgedunkelt ist. "Natürlich 1" für einen besseren Fleischfarbton; "Natürlich 2" für echte Reproduktion der mittleren Farbtöne. Jeder Modus wird empfohlen für:

Normal ........... Ein normales Bild Natürlich 1 ..... Genaue Farbreproduktion der natürlichen Farbtöne Natürlich 2 ..... Dunkle Bildbereiche

## **Weißabgleich (Erweitertes Modus)**

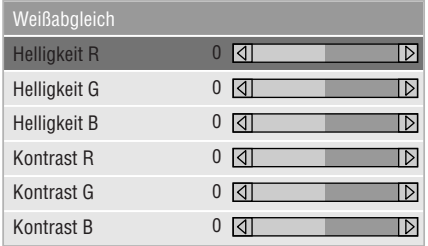

Stellen Sie mit den "Select"-Taste < oder ▶ die Weißabgleich ein. Die Einstellung der Helligkeit für jede einzelne Farbe (RGB) dient der Einstellung des Bildschirm-Schwarzpegels. Die Einstellung des Kontrastes für jede einzelne Farbe (RGB) dient der Einstellung des Bildschirm-Weißpegels.

## **Projektor-Optionen**

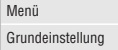

#### **Menü**

Ermöglicht Ihnen die Einstellung von Prioritäten und anderen Betriebsoptionen.

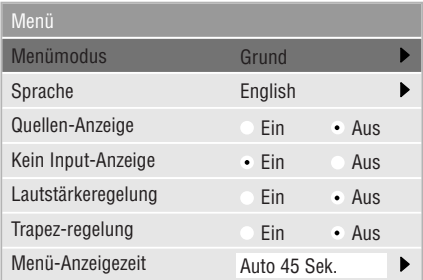

Erlaubt Ihnen die Einstellung von Prioritäten für das On-Screen-Menü.

#### <Menümodus>

Mit dieser Funktion können Sie zwei Menü-Modus auswählen: die eine ist mit grundlegenden Funktionen und die andere mit fortgeschrittenen Funktionen ausgestattet.

Grundmodus .............. Diese ist die normale Betriebsart. Erweitertes Modus ..... Dieser Modus ist für fortgeschrittene Anwender.

#### <Sprache>

Sie können eine von sieben Sprachen, in denen die Anweisungen im On-Screen-Menü angezeigt werden sollen, wählen. Folgende Sprachen stehen zur Auswahl: Englisch, deutsch, französisch, italienisch, spanisch, schwedisch und japanisch.

**HINWEIS:** Eine Rückstellung auf Englisch kann nicht über die Werkseinstellung-Funktion erfolgen.

#### <Quellen-Anzeige>

Sie können die Information hinsichtlich der Bezeichnung der Eingangsquelle wie z.B. VIDEO oder RGB ein- und ausschalten.

Wenn diese Funktion eingeschaltet ist, erscheint der aktuelle Eingang bei jedem Umschalten der Quelle oder Einschalten des Projektors.

#### <Kein Input-Anzeige>

Wenn diese Funktion aktiviert ist, wird "Kein Input" angezeigt, wenn kein Eingangssignal anliegt.

### <Lautstärkeregelung>

Diese Option schaltet den Lautstärkeregelung ein oder aus, wenn Sie die Lautstärke mit den Tasten VOL+/-(erhöhen und senken) einstellen.

Ein: .............. Sie können die Tonlautstärke mit dem Lautstärkeregelung auf dem Bildschirm erhöhen oder senken.

**HINWEIS:** Wenn keinerlei Einstellungen innerhalb von 3 Sekunden durchgeführt werden, verschwindet die Leiste.

Aus: ............. Sie können die Tonlautstärke ohne den Lautstärkeregelung erhöhen oder senken.

## <Trapz-regelung>

Diese Funktion steht nur mit der als Sonderzubehör erhältlichen Präsentations-Fernbedienung (PR51KIT) zur Verfügung. Die sog. Trapezverzerrung läßt sich dann mit den Tasten KEYSTONE +/- an dieser Fernbedienung justieren.

- Ein: .............. Beeinflussung des Trapezfehlers mit der Leiste im Bildschirm.
- Aus: ............. Beeinflussung des Trapezfehlers ohne die Leiste im Bildschirm.

<Menü-Anzeigezeit>

Diese Option ermöglicht Ihnen auszuwählen, wie lange der Projektor nach der letzten Betätigung einer Taste wartet, bevor er das Menü ausschaltet.

Sie können unter "Manuell", "Auto 5 Sek.", "Auto 15 Sek." und "Auto 45 Sek." wählen. "Auto 45 Sek." ist die Werkseinstellung.

Manuell ........ Das Menü kann manuell ausgeschaltet werden.

- Auto 5 Sek. .. Das Menü wird innerhalb von 5 Sekunden automatisch ausgeschaltet, wenn innerhalb dieses Zeitraums (5 Sek.) keine Taste gedrückt wird.
- Auto 15 Sek. Das Menü wird innerhalb von 15 Sekunden automatisch ausgeschaltet, wenn innerhalb dieses Zeitraums (15 Sek.) keine Taste gedrückt wird.
- Auto 45 Sek. Das Menü wird innerhalb von 45 Sekunden automatisch ausgeschaltet, wenn innerhalb dieses Zeitraums (45 Sek.) keine Taste gedrückt wird.

## **Grundeinstellung**

Ermöglicht Ihnen die Eingabe von Betriebsoptionen.

[Seite 1]

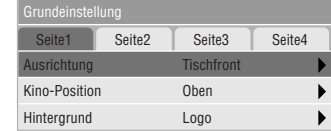

## <Ausrichtung>

Diese Funktion richtet Ihr Bild der Projektionsart entsprechend aus.

Folgende Optionen stehen zur Auswahl: Projektion von vorne am Boden, Rückprojektion an der Decke, Rückprojektion am Boden und Projektion von vorne an der Decke.

## <Kino-Position>

Diese Funktion dient zur Auswahl der vertikalen Bildposition bei Betrachten von Videos im Kinoformat.

Bei früheren Modellen bestand keine Auswahl, und das Bild wurde mit schwarzen Balken oben und unten gezeigt. Sie haben jetzt die Auswahl aus drei vertikalen Positionen.

- Oben ............ Das Bild erscheint oben; unter dem Bild liegt ein schwarzer Balken.
- Mitte ............ Das Bild erscheint in der Mitte; über und unter dem Bild liegen schwarze Balken.
- Unten ........... Das Bild erscheint unten; über dem Bild liegt ein schwarzer Balken.

## <Hintergrund>

Mit Hilfe dieser Funktion können Sie einen schwarzen oder blauen Bildschirm oder ein Logo anzeigen lassen, wenn kein Signal verfügbar ist.

### [Seite 2] (Erweitertes Modus)

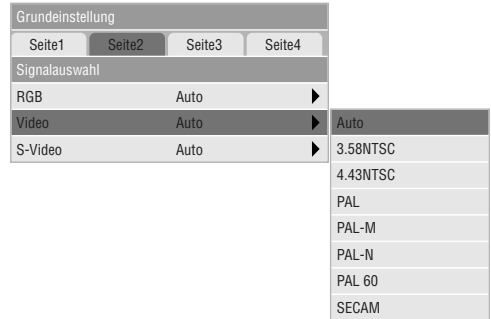

## **Signalwahl:**

 $<$ RGB $>$ 

Erlaubt Ihnen die Auswahl "RGB" für eine RGB-Quelle wie z.B. einen Computer oder "Komponent" für eine Komponenten-Videoquelle wie z.B. einen DVD-Player. Wählen Sie normal-erweise "Auto", denn dann erkennt der Projektor automatisch ein Komponentensignal. Dennoch gibt es unter Umständen Komponentensignale, die der Projektor nicht erkennen kann. Wählen Sie in einem derartigen Fall "Komponent". "Scart " für den europäischen Scart-Anschluss wählen.

## <VIDEO und S-VIDEO>

Diese Funktion ermöglicht Ihnen die manuelle Auswahl der gemischten Videoformate. Wählen Sie normalerweise "Auto".

Wählen Sie das Videoformat für Video und S-Video über das Pull-Down-Menü aus.

Dies muss getrennt für Video und S-Video ausgeführt werden.

## [Seite 3] (Erweitertes Modus)

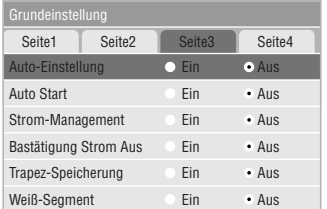

## <Auto-Einstellung>

Wenn "Auto-Einstellung" auf "Ein" gestellt ist, bestimmt der Projektor automatisch die beste Auflösung für das gegenwärtige RGB-Eingangssignal, um ein Bild mit Hilfe der Advanced AccuBlend Intelligent Pixel Blending Technologie von NEC zu projizieren.

Die Position und Stabilität des Bildes kann automatisch einge-stellt werden; "Horizontal-Position", "Vertikal-Position" und "Pixel-Einstellung".

- Ein ............... Folgende Bildeinstellungen werden automatisch ausgeführt: "Horizontal-Position", "Vertikal-Position" und "Pixel-Einstellung".
- Aus .............. Der Benutzer kann die Bild-Anzeigefunktionen "Horizontal-Position", "Vertikal-Position" und "Pixel-Einstellung" manuell einstellen.

## <Auto Start>

Schaltet den Projektor vollständig ein, wenn das Netzkabel angeschlossen und der Hauptschalter gedrückt wird, ohne daß hierzu die POWER-Taste am Projektor oder an der Fernbedienung gedrückt werden muß.

### <Strom-Management>

Wenn diese Funktion eingeschaltet ist und fünf Minuten oder länger kein RGB-Eingang stattgefunden hat, schaltet sich der Projektor automatisch aus.

**HINWEIS:** Diese Einrichtung funktioniert nicht mit Video- oder S-Video-Quellen.

## <Bestätigung Strom Aus>

Diese Funktion legt fest, ob beim Ausschalten des Projektors ein Bestätigungstext erscheint oder nicht.

## <Trapez-Speicherung>

Diese Funktion ermöglicht das Speichern der aktuellen Trapezeinstellungen. Das Speichern wirkt sich auf alle Quellen aus und die Einstellungen bleiben auch nach dem Ausschalten des Projektors gespeichert.

### <Weiß-Segmant>

Sie können entweder die Helligkeit oder die Farben eines projizierten Bildes betonen. Wenn Sie Helligkeit bevorzugen, setzen Sie ein Prüfzeichen in die entsprechende Box, um die Funktion zu aktivieren. Wenn Sie eine Wiedergabe der Bilder in natürlichen Farben bevorzugen, schalten Sie diese Funktion aus.

## [Seite 4] (Erweitertes Modus)

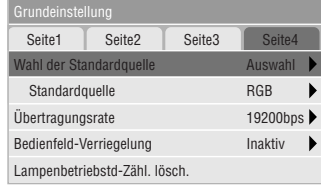

## <Wahl der Standardquelle>

Mit dieser Funktion können Sie den Betriebsstatus wählen, den der Projektor nach Einschalten automatisch annehmen soll.

- Letzter .......... Der Projektor schaltet auf den Signaleingang, der vor dem Ausschalten aktiv war.
- Auto ............. Der Projektor such nach einem aktiven Eingangssignal in der Reihenfolge RGB → Video → S-Video und schaltet auf den zuerst als aktiv detektierten Eingang.

Auswahl ....... Anzeige des über Menü gewählten Signaleingangs.

## <Übertragungstrate>

Diese Funkion stellt die Baudrate der PC-Steuerbuchse (8 pol.Mini DIN) ein.

Es werden Datenraten von 4800 bis 19200 bps unterstützt. Die Standard-Einstellung ist 19200 bps. Wählen Sie die für lhr angeschlossenes Gerät geeignete Baudrate.

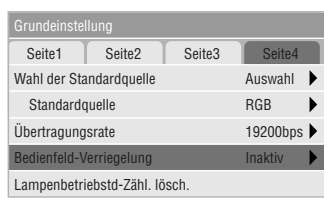

Diese Funktion dient zum Aktivieren/Deaktivieren der Bedienfeld-Verriegelung am Projektor.

## **HINWEIS:**

- Bei nicht aktivierter Bedienfeld-Verriegelung erscheint die Anzeige "Bedienfeld-Verriegelung - Inaktiv"; ansonsten erscheint die Anzeige "Bedienfeld-Verriegelung - Aktiv".
- Diese Funktion hat keinen Einfluß auf die Fernbedienung oder de PC-Steuerfunktionen.

## **Zur Bedienfeld-Verriegelung am Projektor:**

- 1) Wählen Sie mit den Tasten ▼ und ▲ "Bedienfeld-Verriegelung" und drücken Sie die ENTER-Taste. Das Untermenü erscheint.
- 2) Wählen Sie mit den Tasten ▼ und ▲ "Aktiv" und drücken Sie die ENTER-Taste. Die folgende Bestätiguns - Anzeige erscheint.

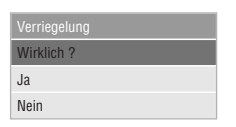

3) Wählen Sie mit den Tasten ▼ und ▲ "Ja" und drücken Sie die ENTER-Taste.

Die Anzeige wechselt auf "Bedienfeld-Verrieglung - Aktiv", und es wird auf das vorige Menü zurückgeschaltet.

**HINWEIS:** Bei Wahl von "Nein" in Schritt 3 wird nach Drücken der ENTER-Taste ohne Anzeigewechsel auf das vorige Menü zurückgeschaltet.

### <Bedienfeld-Verriegelung> **Zum Deaktivieren der Bedienfeld-Verriegelung am Projektor:**

1) Wählen Sie an der Fernbedienung mit den Tasten ▼ und ▲ "Bedienfeld-Verriegelung" und drücken Sie an der Fernbedienung die ENTER-Taste. Das Untermenü erscheint.

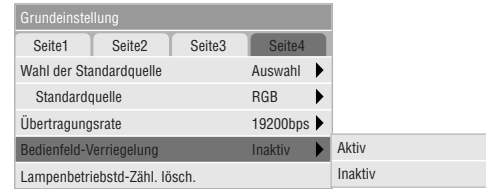

2) Wählen Sie an der Fernbedienung mit den Tasten ▼ und ▲ "Inaktiv" und drücken Sie an der Fernbedienung die EN-

TER-Taste. Das Bedienfeld am Projektor ist wieder aktiv.

## **HINWEIS:**

- Es erfolgt keine Bestätigungs-Anzeige.
- • Die Bedienfeld-Verriegelung läßt sich auch deaktivieren, indem die CANCEL-Taste ca. 10 Sekunden lang gedrückt gehalten wird.

<Lampenbetriebstd-Zähl. lösch.>

Stellt den Lampen-Betriebsstundenzähler auf Null zurück. Bei Auswahl erscheint zur Bestätigung ein Untermenü. Zum Nullsetzen wählen Sie dann mit ▼ oder ▲ "Ja".

**HINWEIS:** Nach 1100 Betriebsstunden (1600 Betriebsstunden : in Eco Modus) schaltet sich der Projektor aus und setzt sich in den Standby-Betrieb. Drücken Sie in diesem Fall mindestens zehn Sekunden lang die "Help"-Taste auf der Fernbedienung, um das Lampenbetriebsstunden-Zählwerk auf null zurückzustellen. Führen Sie die Rückstellung nur nach dem Austauschen der Lampe durch.

## **Info**

Zeigt den Status des aktuellen Signals an und die Lampenbetriebsstunden an. Diese Dialogbox besteht aus drei Seiten.

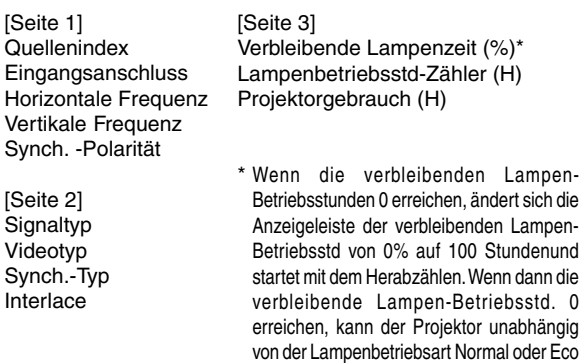

**HINWEIS:** Die Arbeitsablauf-Anzeige zeigt die noch verbleibende Lebensdauer der Glühbirne in Prozent an. Dieser Wert informiert Sie auch über die Lampen- und Projektor-nutzungszeit.

nicht mehr eingeschaltet werden.

# **4. WARTUNG**

Dieses Kapitel beschreibt einfache Wartungsprozeduren, die Sie zum Austausch der Projektionslampe befolgen sollten.

## **Austausch der Projektionslampe**

Nach 1000 (1500 in Eco-modus) oder mehr Betriebsstunden der Projektionslampe, leuchtet das "Status"-Lämpchen am Projektorgehäuse auf. Selbst wenn die Projektions-lampe noch leuchtet, sollte sie nach 1000 Betriebsstunden (1500 Betriebsstunden in Eco-modus) ausgetauscht werden, um eine optimale Leistung des Projektors sicherzustellen.

## **VORSICHT**

- **• BERÜHREN SIE DIE LAMPE NICHT unmittelbar nachdem Sie in Betrieb war. Sie wird extrem heiß sein. Schalten Sie den Projektor aus lassen Sie mindestens 90 Sekunden verstreichen, nachdem der Projektor ausgeschaltet wurde und trennen Sie das Netzkabel ab. Lassen Sie die Lampe mindestens eine Stunde lang abkühlen, bevor Sie sie anfassen.**
- **• ENTFERNEN SIE KEINE SCHRAUBEN außer der Schraube der Lampenabdeckung und den drei Lampengehäuse-Schrauben. Sie könnten einen elektrischen Schlag erleiden.**
- **• Nach 1100 Betriebsstunden (1600 Betriebsstunden in Ecomodus) schaltet sich der Projektor in den Standby-Betrieb ab. In diesem Fall muß die Projektionslampe unbedingt ausgetauscht werden. Wenn die Projektionslampe über 1000 Betriebsstunden (1500 Betriebsstunden in Eco-modus) benutzt wird, kann die Glühbirne platzen und die einzelnen Glasstücke werden im Lampengehäuse verstreut. Berühren Sie die Glasstücke nicht, um Verletzungen zu vermeiden. Beauftragen Sie im Falle einer zerplatzten Lampe Ihren NEC-Fachhändler mit dem Lampenaustausch.**

## **Austausch der Projektionslampe:**

1. Lösen Sie die Befestigungsschraube der Lampenabdeckung bis der Schraubendreher frei läuft und nehmen Sie die Lampenabdeckung ab. Die Schraube für die Lampenabdeckung kann nicht entfernt werden.

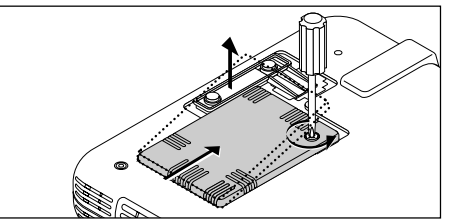

2. Lösen Sie die drei Befestigungsschrauben des Lampengehäuses bis der Schraubendreher frei läuft. Die drei Schrauben können nicht entfernt werden.

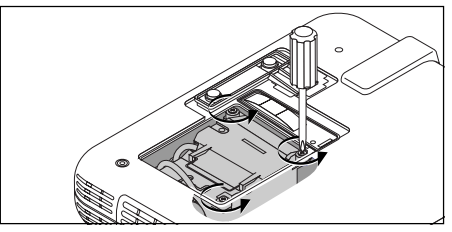

3. Ziehen Sie das Lampengehäuse am Griff heraus.

**HINWEIS:** Auf dem Lampengehäuse befindet sich zur Vermeidung eines elektrischen Schlages eine Verriegelung. Versuchen Sie nicht, diese Verriegelung zu umgehen.

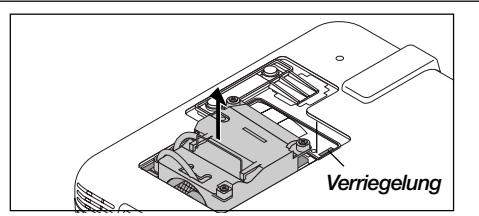

4. Setzen Sie das neue Lampengehäuse ein bis es in der Fassung einrastet.

**VORSICHT: Verwenden Sie ausschließlich die NEC-Austauschlampe (LT51LP). Bestellen Sie die Lampe bei Ihrem NEC-Fachhändler.**

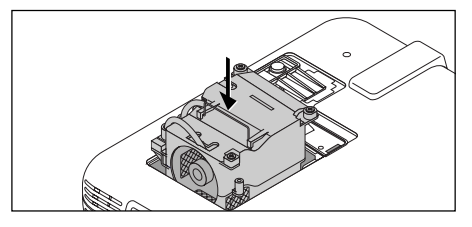

5. Befestigen Sie das Lampengehäuse mit den drei Befestigungsschrauben.

**Ziehen Sie die drei Schrauben unbedingt an.**

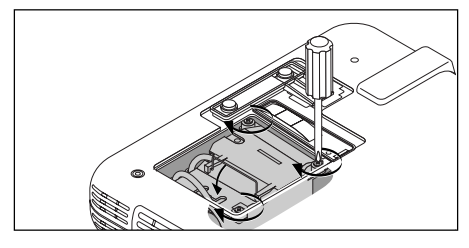

6. Setzen Sie die Lampenabdeckung wieder auf.

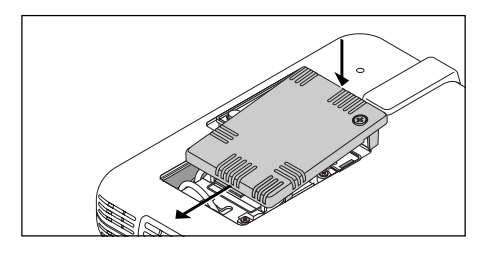

7. Ziehen Sie die Schraube für die Lampenabdeckung fest. **Ziehen Sie unbedingt die Schraube für die Lampenabdeckung an.**

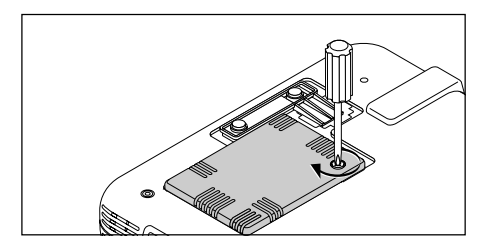

8. Wählen Sie nach der Installation einer neuen Lampe [Erweitertes Menü] → [Projektor-Optionen] [Grundeinstellung] → [Seite 4] → [Lampenbetriebsstunden-Zähler löschen], um die Lampenbetrieb-sstunden zurückzustellen.

**HINWEIS:** Wenn die Lampe 1100 Betriebsstunden (1600 Betriebsstunden in Eco-modus) überschreitet, kann der Projektor nicht eingeschaltet und das Menü nicht angezeigt werden. Wenn dies geschieht, drücken Sie im aktivierten Bereitschaftsmodus für mindestens 10 Sekunden die Hilfe-Taste auf der Fernbedienung. Wenn der Lampenbetriebszähler auf Null rückgesetzt ist, erlischt die STA-TUS-Anzeige.

# **5. FEHLERSUCHE**

Dieses Kapitel hilft Ihnen bei der Beseitigung von Störungen, die bei der Inbetriebnahme oder während des Betriebes Ihres Projektors auftreten können.

## **Netzanzeige/ Statusanzeige-Meldungen**

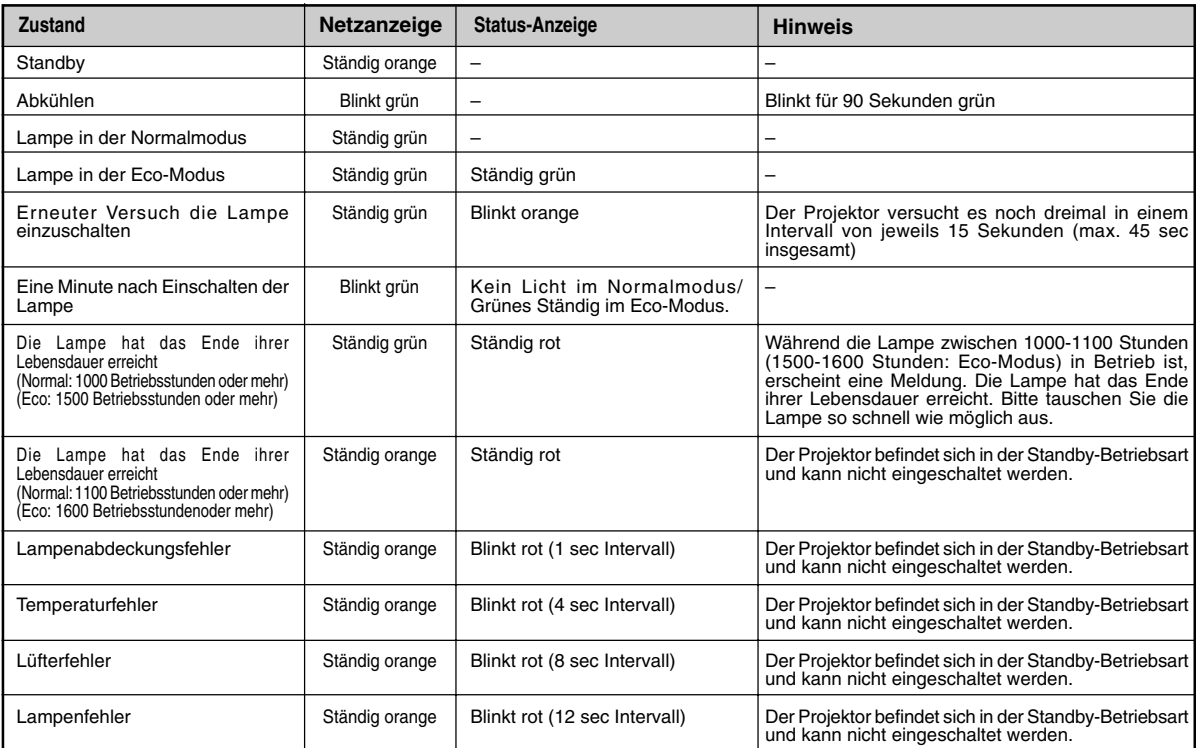

## **Allgemeine Störungen & Abhilfemaßnahmen**

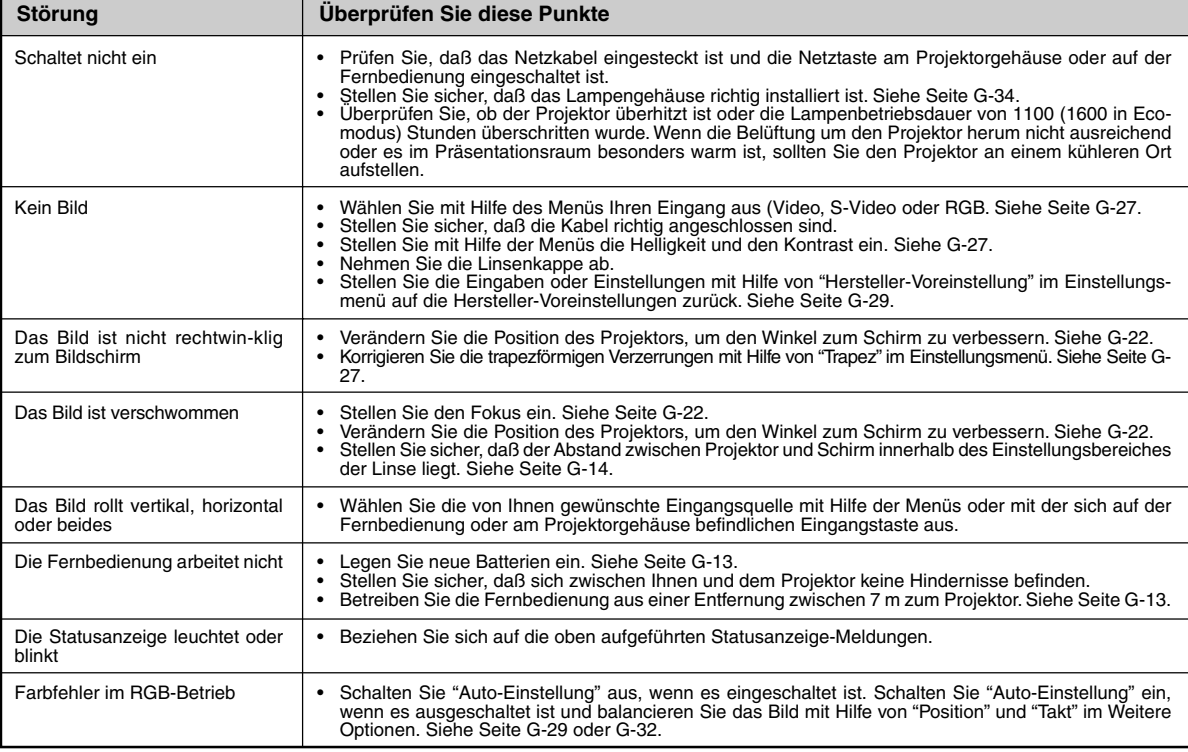

## **6. TECHNISCHE DATEN**

Dieses Kapitel enthält technische Informationen über die Leistung des LT75Z Projektors.

## **Modellnummer LT75Z**

## **Optische Daten**

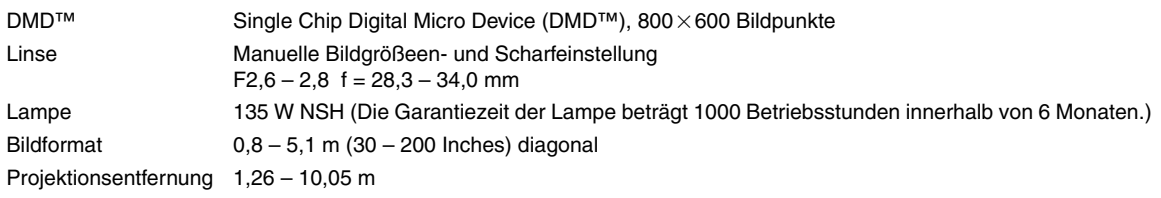

## **Elektrische Daten**

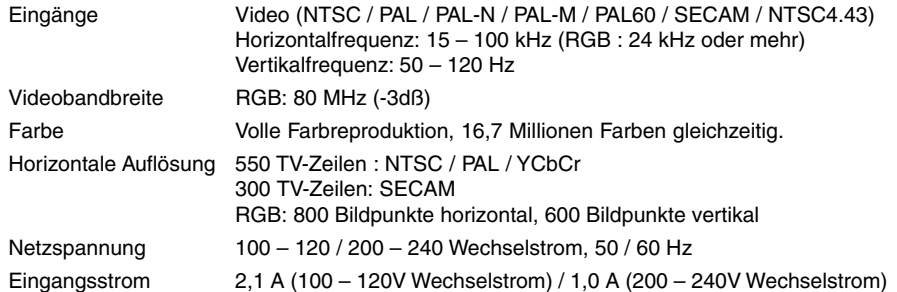

## **Mechanische Daten**

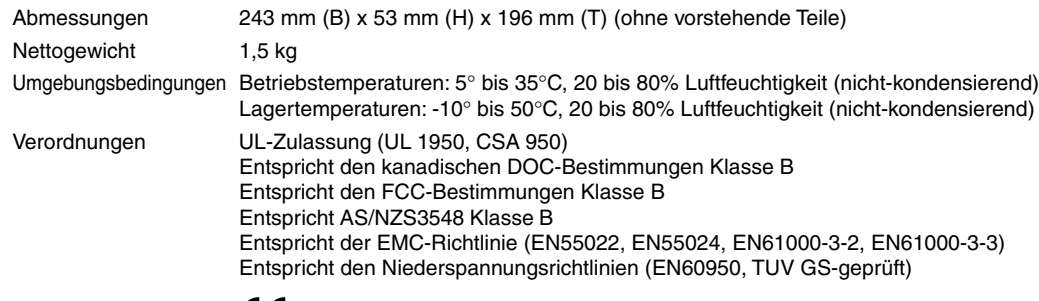

 $\epsilon$ 

Mehr Informationen über unsere Projektoren können Sie im World Wide Web unter **http://www.nec-pj.com/** nachsehen.

Digital Light Processing, DLP, Digital Micromirror Device und DMD sind Warenzeichen der Texas Instruments. Änderung der technischen Daten ohne Ankündigung vorbehalten.

## **Gehäuse-Abmessungen**

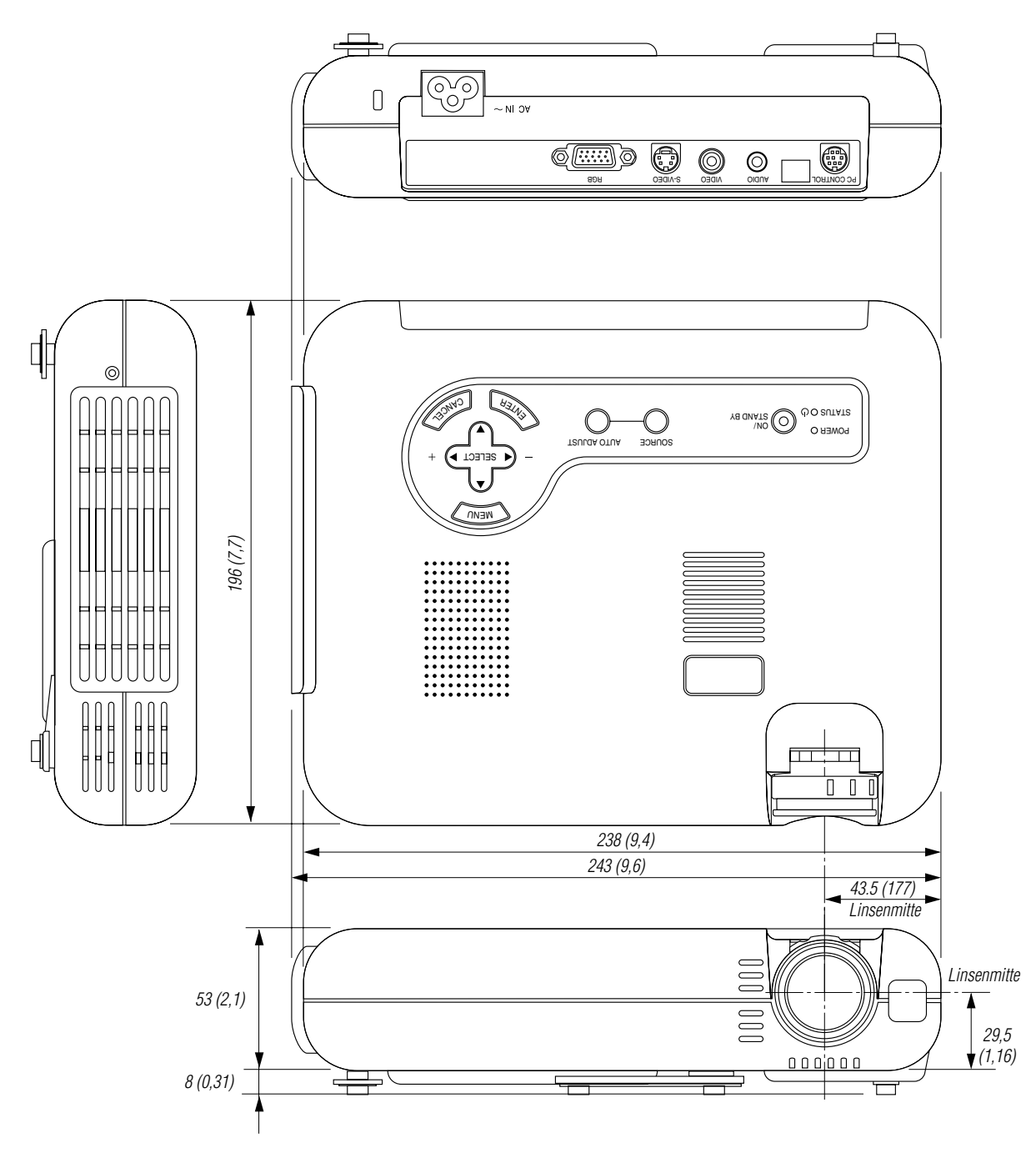

## **Anschlußbelegung D-Sub-Stecker**

**15-pol. Mini D-Sub-Stecker**

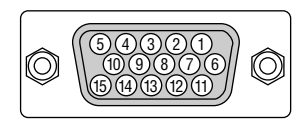

Signalpegel Videosignal: 0,7 Vss (Analog) Synch.-Signal: TTL-Pegel

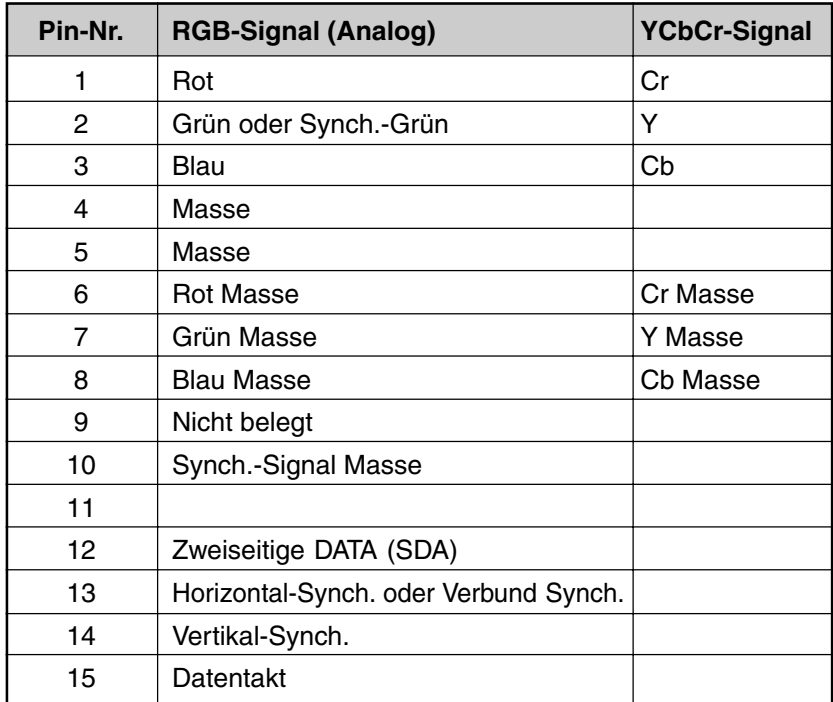

## **Kompatible Eingangssignalliste**

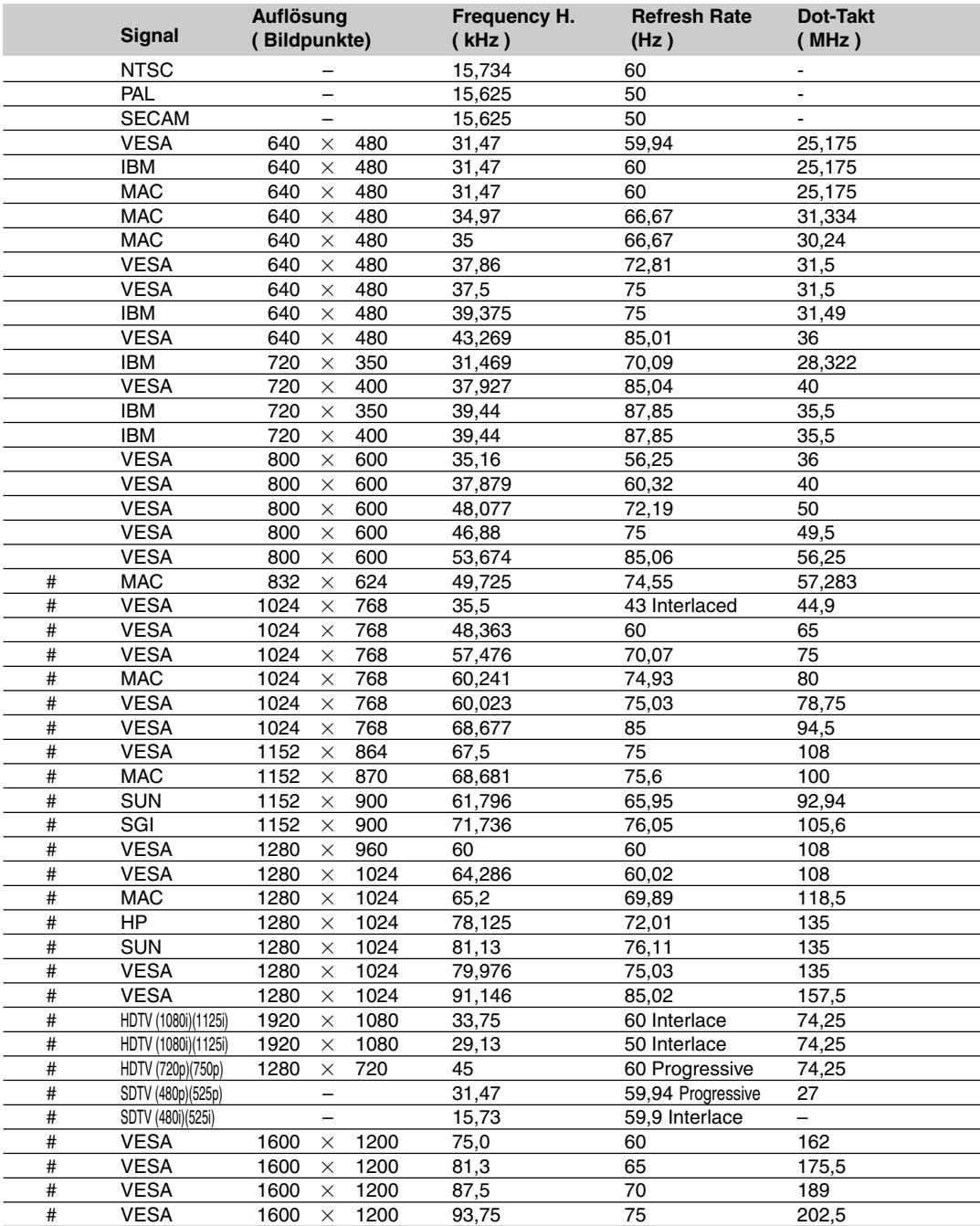

#: Obige, mit # gekennzeichnete Bilder werden mit Advanced AccuBlend komprimiert.

**HINWEIS 1:** Einige Komposit-Sync-Signale werden möglicherweise nicht richtig angezeigt.

**HINWEIS 2:** Andere als die in der obigen Tabelle angegebenen Signale werden möglicherweise nicht richtig angezeigt. Ändern Sie in einem derartigen Fall die Bildwiederholfrequenz auf Ihrem PC. Beziehen Sie sich hinsichtlich der Vorgehensweise auf den Hilfebereich "Display-Eigenschaften" Ihres PCs.

**HINWEIS 3:** UXGA(1600×1200) kann nur für ein separates Synch-Signal unterstützt werden.

## **PC-Steuerungsbefehle**

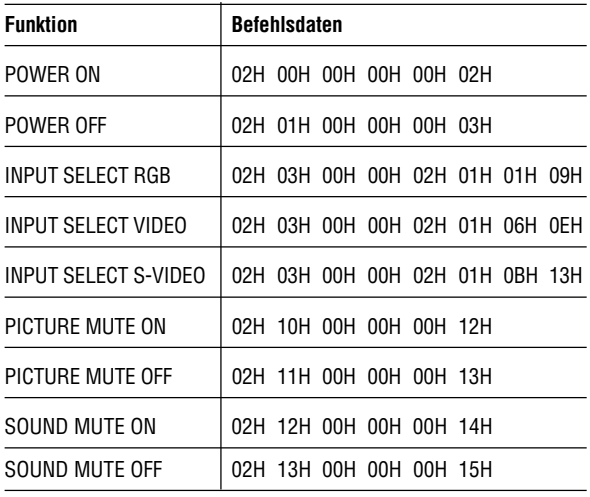

**HINWEIS:** Kontaktieren Sie Ihren Händler vor Ort, wenn Sie eine vollständige Liste aller PC-Steuerungs-befehle benötigen.

## **Kabelverbindungen**

## **Kommunikationsprotokoll**

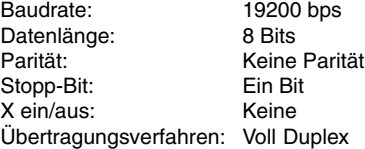

## **PC-Steuerungsanschluß (DIN-8P)**

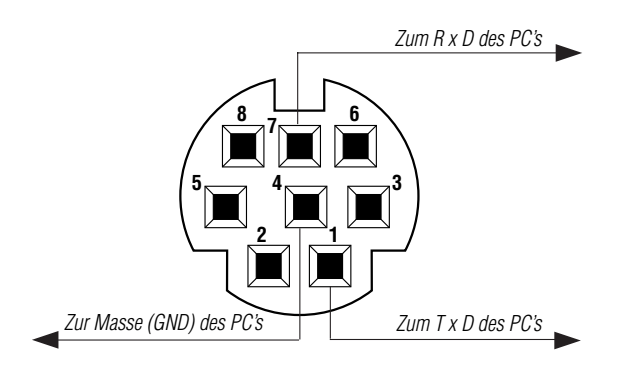

**HINWEIS:** Pins 2, 3, 5, 6 und 8 sind im Inneren des Projektors belegt.